# HP Operations Smart Plug-in for Systems Infrastructure

for HP Operations Manager for Windows®, UNIX, and Linux operating systems Software Version: 1.00

<span id="page-0-0"></span>User Guide

Document Release Date: September 2009 Software Release Date: September 2009

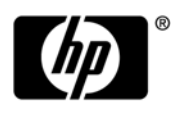

## Legal Notices

## **Warranty**

The only warranties for HP products and services are set forth in the express warranty statements accompanying such products and services. Nothing herein should be construed as constituting an additional warranty. HP shall not be liable for technical or editorial errors or omissions contained herein.

The information contained herein is subject to change without notice.

## Restricted Rights Legend

Confidential computer software. Valid license from HP required for possession, use or copying. Consistent with FAR 12.211 and 12.212, Commercial Computer Software, Computer Software Documentation, and Technical Data for Commercial Items are licensed to the U.S. Government under vendor's standard commercial license.

## Copyright Notices

© Copyright 2009 Hewlett-Packard Development Company, L.P.

## Trademark Notices

Microsoft® and Windows® are U.S. registered trademarks of Microsoft Corporation.

UNIX® is a registered trademark of The Open Group.

Adobe®, Acrobat® and PostScript® are trademarks of Adobe Systems Incorporated.

Java™ and all Java based trademarks and logos are trademarks or registered trademarks of Sun.

## Documentation Updates

The title page of this document contains the following identifying information:

- Software Version number, which indicates the software version.
- Document Release Date, which changes each time the document is updated.
- Software Release Date, which indicates the release date of this version of the software.

To check for recent updates or to verify that you are using the most recent edition of a document, go to:

## **http://h20230.www2.hp.com/selfsolve/manuals**

This site requires that you register for an HP Passport and sign in. To register for an HP Passport ID, go to:

## **http://h20229.www2.hp.com/passport-registration.html**

Or click the **New users - please register** link on the HP Passport login page.

You will also receive updated or new editions if you subscribe to the appropriate product support service. Contact your HP sales representative for details.

## Support

Visit the HP Software Support Online web site at:

## **www.hp.com/go/hpsoftwaresupport**

This web site provides contact information and details about the products, services, and support that HP Software offers.

HP Software online support provides customer self-solve capabilities. It provides a fast and efficient way to access interactive technical support tools needed to manage your business. As a valued support customer, you can benefit by using the support web site to:

- Search for knowledge documents of interest
- Submit and track support cases and enhancement requests
- Download software patches
- Manage support contracts
- Look up HP support contacts
- Review information about available services
- Enter into discussions with other software customers
- Research and register for software training

Most of the support areas require that you register as an HP Passport user and sign in. Many also require a support contract. To register for an HP Passport ID, go to:

## **http://h20229.www2.hp.com/passport-registration.html**

To find more information about access levels, go to:

## **http://h20230.www2.hp.com/new\_access\_levels.jsp**

# **[Contents](#page-0-0)**

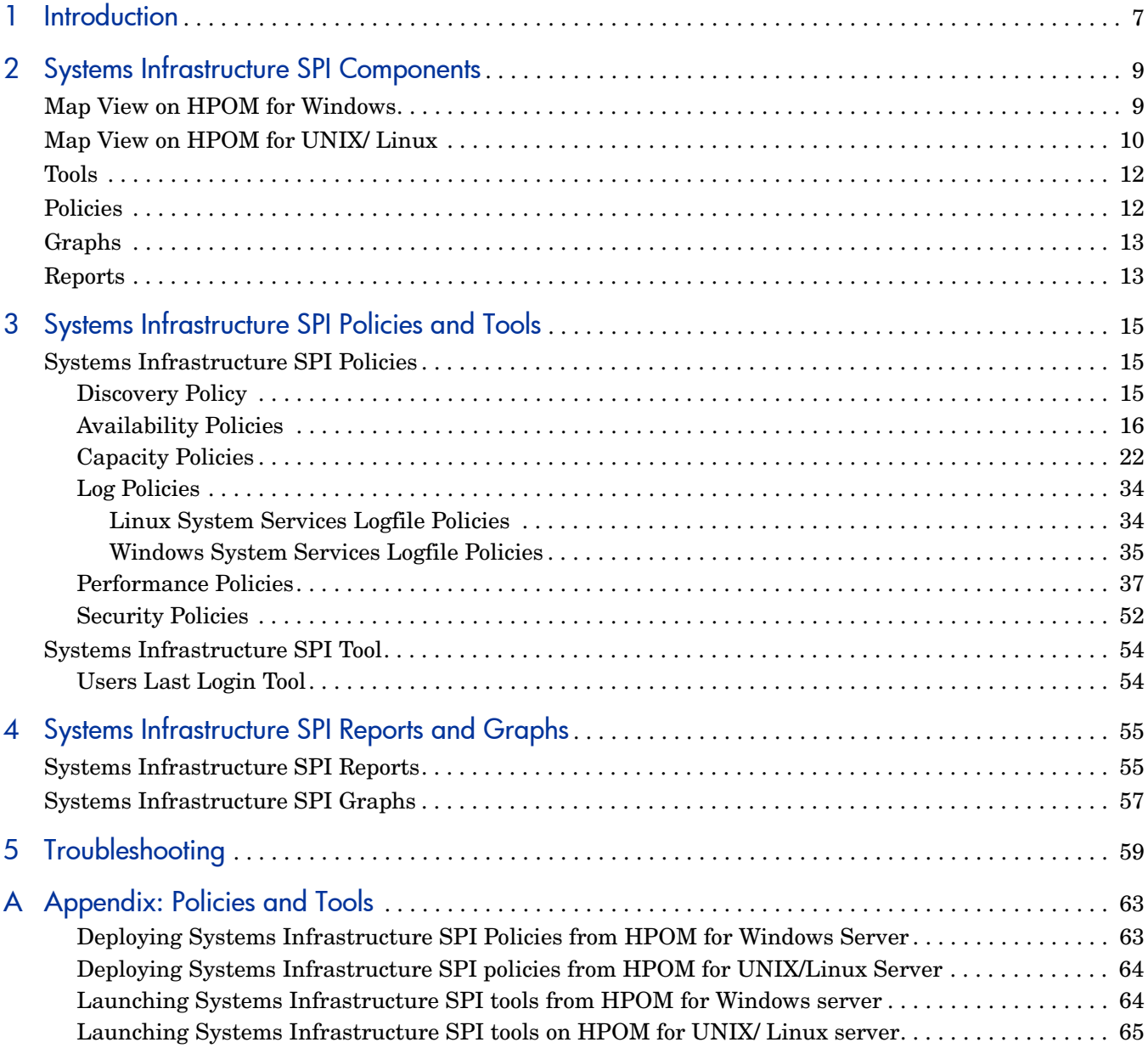

# <span id="page-6-0"></span>1 Introduction

The HP Operations Smart Plug-in for Systems Infrastructure (Systems Infrastructure SPI) is a software application that integrates with HP Operations Manager (HPOM) and extends HPOM's management scope to include monitoring for the enterprise wide distributed infrastructure on Microsoft Windows and Linux systems.

You can use the Systems Infrastructure SPI to monitor the availability and manage the functionality of the systems and associated software and hardware. For more information about the operating system versions supported by the Systems Infrastructure SPI, see the *HP Operations Smart Plug-in for Systems Infrastructure Release Notes.*

The Systems Infrastructure SPI integrates with other HPOM products and their components, such as HP Performance Manager, HP Performance Agent, and Embedded Performance Component (EPC) of HP Operations Agent. The integration provides policies, tools, and the additional perspective of Service Views. Service Views help identify the root cause of alerts reported on operating systems, associated software services, and, essential hardware elements such as CPU, memory, swap space, and so on.

The Systems Infrastructure SPI is configured such that it can be used by other HP Operations Smart Plug-ins. It is integrated with the Virtualization Infrastructure SPI and Cluster Infrastructure SPI to provide an automatic service discovery feature in cluster and virtualized environments.

Like other SPIs, the Systems Infrastructure SPI adds to the monitoring capabilities of HPOM by collecting single system infrastructure data that is targeted and gathered according to rules and schedule specifications contained within policies. Data collection also relies on the programs contained within the HPOM and Systems Infrastructure SPI packages.

After completing the Systems Infrastructure SPI installation on the HPOM management server, you must configure and deploy the Systems Infrastructure SPI to individual servers that you want to monitor. Systems Infrastructure SPI policies define rules for interpreting data, and schedules for collecting data.

# <span id="page-8-0"></span>2 Systems Infrastructure SPI Components

The Systems Infrastructure SPI provides preconfigured policies and tools for monitoring the operations, availability, and performance of the managed nodes. These policies and tools, along with discovery, enable you to quickly gain control of the essential elements of your IT infrastructure.The SPI installation/configuration adds the following components to the HPOM console.

## <span id="page-8-1"></span>Map View on HPOM for Windows

After you add a node to the HPOM console, the Systems Infrastructure SPI service discovery policy is automatically deployed to the nodes and adds discovered information to the HPOM Services area. This information is used to populate the Systems Infrastructure SPI map view for nodes and services.

The map view displays the real-time status of your infrastructure environment. To view select **Services** from the HPOM console**,** and click **Systems Infrastructure**. Map view graphically represents the structural view of your entire service or node hierarchy in the infrastructure environment including any subsystems or subservices.

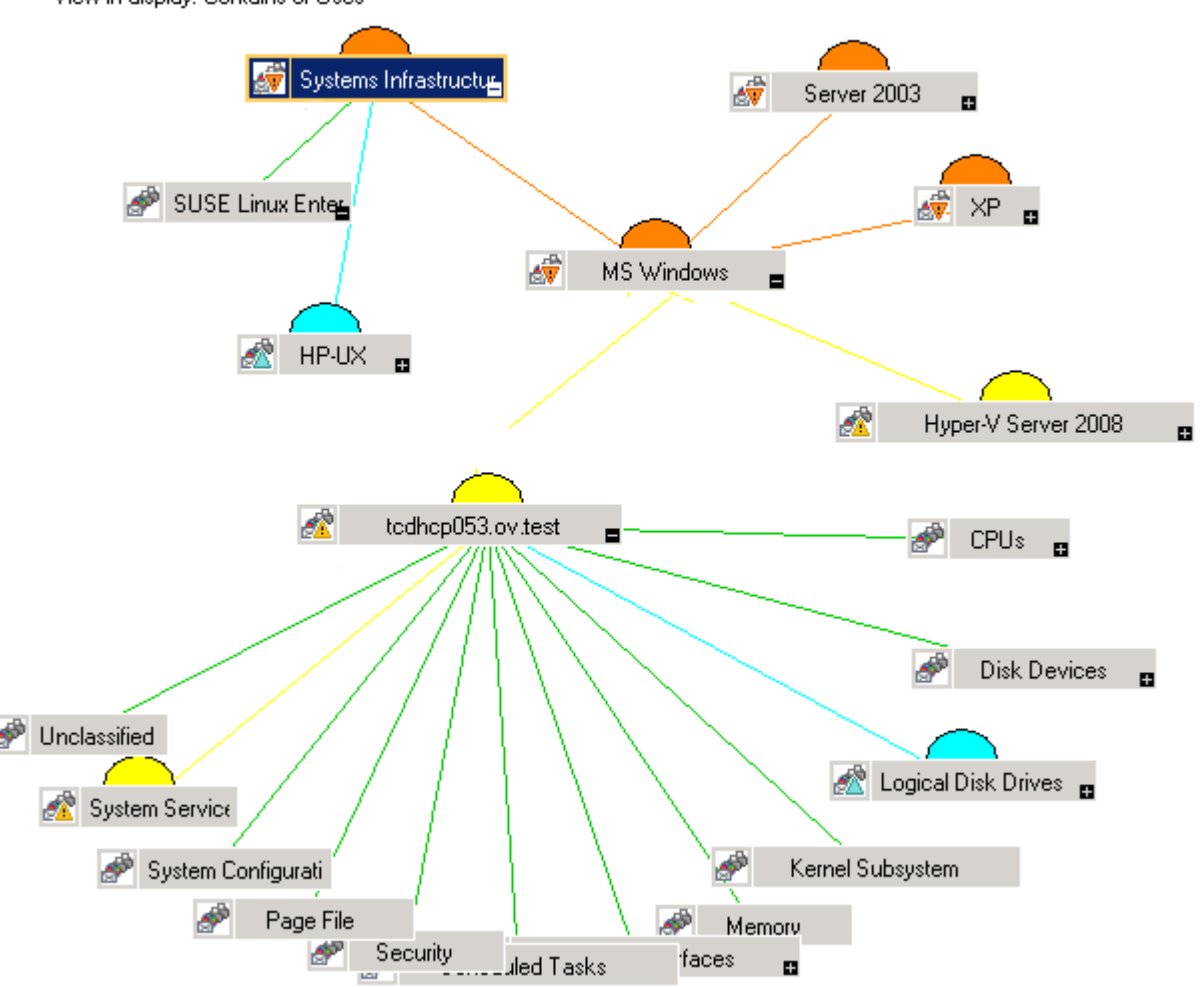

## **Figure 1 Map view on HPOM for Windows**

View in display: Contains or Uses

The icons and lines in your map are color-coded to indicate the severity levels of items in the map and to show status propagation. Use the map view to drill down to the level in your node or service hierarchy where a problem is occurring.

To help you determine the root cause of a problem, HPOM provides root cause analysis to take you quickly to the service or node that is not performing. Root cause analysis starts at the level of your selected node or service, stops at the level where the cause of the problem lies, and draws a map that shows the source of the problem and the nodes or services affected.

# <span id="page-9-0"></span>Map View on HPOM for UNIX/ Linux

The map view displays the real-time status of your infrastructure environment. To ensure that the operator can view the service map in the HPOM for UNIX and HPOM for Linux Operational UI, run the following commands on the management server:

**opcservice -assign <operator name> SystemServices**

where operator name is the operator (for example, opc\_adm or opc\_op) to which you want to assign the service.

The Systems Infrastructure SPI service discovery policy does not automatically deploy policies to the nodes. You can manually deploy these.

To view the map view:

- 1 Launch the HPOM Operational UI.
- 2 Log on using your user name and password.
- 3 Select **Services** → **Systems Infrastructure** → **Show Graph**, to view the map view.

## **Figure 2 Map view on HPOM for UNIX/ Linux**

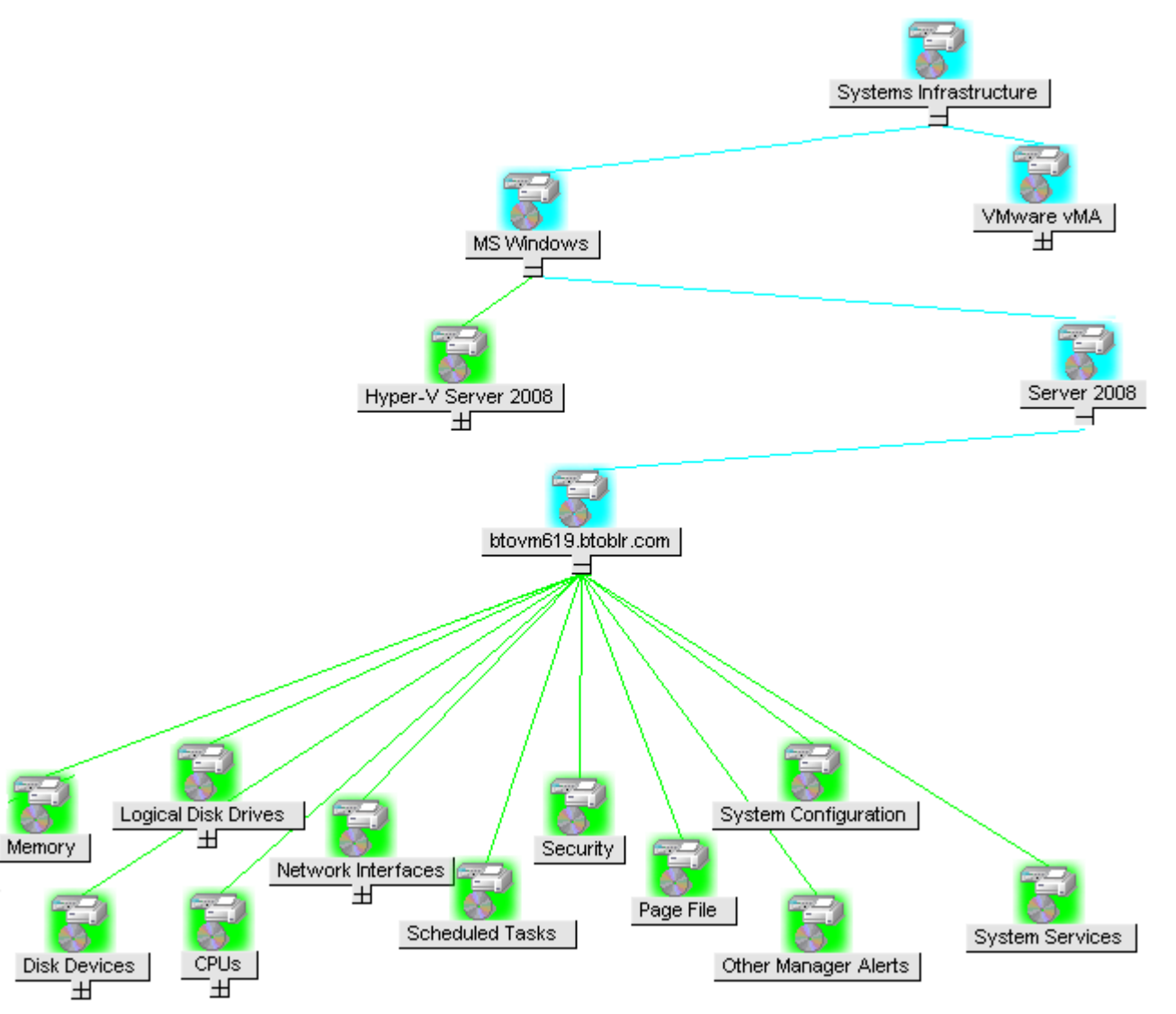

The map view graphically represents the structural view of your entire service or node hierarchy in the infrastructure environment including any subsystems or subservices.

# <span id="page-11-0"></span>Tools

The Systems Infrastructure SPI tools display data collected for a particular managed node. For more information about the tools provided by System Infrastructure SPI, see [Systems](#page-53-2)  [Infrastructure SPI Tool](#page-53-2).

## <span id="page-11-1"></span>**Policies**

In case of HPOM for Windows, several default policies are automatically deployed on the supported managed nodes during installation. These can be used as-is to begin receiving system infrastructure related data and messages from the environment. You can choose to turn off automatic deployment of policies when services are discovered. In addition, you can modify and save preconfigured policies with new names to create custom policies for your own specialized purposes.

In case of HPOM for UNIX/Linux, the Systems Infrastructure SPI service discovery policy does not automatically deploy policies to the nodes. You can manually deploy them.

For information on how to deploy policies from HPOM for Windows, UNIX, and Linux, refer to the [Appendix A.](#page-62-2)

The Systems Infrastructure SPI policies begin with SI for easy identification and modification. The policy types are as follows:

- **Service/ProcessMonitoring policies** provide a means for monitoring system services and processes.
- **Logfile Entry policies** capture status/error messages generated by the system nodes.
- **Measurement Threshold policies** define conditions for each metric so that the collected metric values can be interpreted and alerts/messages can be displayed in the message browser. Each measurement threshold policy compares the actual metric value against the specified/auto threshold. A mismatch between the threshold and the actual metric value generates message and instruction text that help you resolve a situation.
- **Scheduled Task policies** determine what metric values to collect and when to start collecting metric. The policies define the collection interval. The collection interval indicates how often data is collected for a specific group. The scheduled task policy has two functions: to run the collector/analyzer at each collection interval on a node and to collect data for all metrics listed within the polices' Command text box.
- **Service Discovery policy** discovers individual system nodes instances and builds a map view for all Systems Infrastructure SPI discovered instances.

For more information about the policies provided by Systems Infrastructure SPI, see [Systems](#page-14-3)  [Infrastructure SPI Policies.](#page-14-3)

# <span id="page-12-0"></span>Graphs

The Systems Infrastructure SPI enables you to view and trace out the root cause of any discrepancy in the normal behavior of an element being monitored. HPOM is integrated with HP Performance Manager, a web-based analysis tool that helps you evaluate system performance, look at usage trends, and compare performance between systems. Using HP Performance Manager you can see any of the following:

- Graphs such as line, bar or area
- Tables for data such as process details
- Baseline graphs
- Dynamic graphs in Java format that allow you to turn off display of individual metrics or hover over a point on a graph and see the values displayed

You can view the data represented graphically, for quick and easy analysis of a serious or critical error message reported. For more information about the graphs provided by Systems Infrastructure SPI, see [Systems Infrastructure SPI Graphs.](#page-56-1)

## <span id="page-12-1"></span>**Reports**

You can integrate the Systems Infrastructure SPI by installing the HP Reporter to generate web-based reports on metric data.

If HP Reporter is installed on the HPOM management server for Windows, you can view reports from the console. To view a report, expand **Reports** in the console tree, and then double-click individual reports.

If HP Reporter is installed on a separate system connected to the HPOM management server (for Windows, UNIX, or Linux operating system), you can view the reports on HP Reporter system. For more information on integration of HP Reporter with HPOM, see *HP Reporter Installation and Special Configuration Guide*.

For information about the reports provided by Systems Infrastructure SPI, see [Systems](#page-54-2) 

[Infrastructure SPI Reports.](#page-54-2)

# <span id="page-14-0"></span>3 Systems Infrastructure SPI Policies and Tools

The Systems Infrastructure SPI provides a wide range of policies and tools to help manage your infrastructure. The policies help you monitor systems and the tools display data collected for these systems.

## <span id="page-14-3"></span><span id="page-14-1"></span>Systems Infrastructure SPI Policies

A policy is a rule or set of rules that helps you automate monitoring. It helps you monitor systems in Windows and Linux environments. Most policies are common to all environments, but there are some policies that are relevant only to a particular environment and must be deployed only on the relevant platform. Deployment of policy to an unsupported platform may lead to unexpected behavior or cause the policy to fail.

The folder SPI for Infrastructure group contains a subgroup *en* arranged according to language English.

To access the policies on HPOM for Windows, select the following:

**Policy management** → **Policy groups** → **SPI for Infrastructure** → **en** → **Systems Infrastructure**

To access the policies on console/ Administration UI for HPOM for UNIX/ Linux, select the following:

**Policy Bank** → **SPI for Infrastructure** → **en** → **Systems Infrastructure**

## <span id="page-14-2"></span>Discovery Policy

The SI-SystemDiscovery policy gathers service information from the managed nodes such as hardware resources, operating system attributes, and applications.

Whenever a Windows or Linux node is added to the HPOM console, the discovery modules deployed along with the SI-SystemDiscovery policy run service discovery on the node. These service discovery modules gather and send back the information to HPOM in the form of XML snippets. These snippets generate a service tree that provides a snapshot of services deployed on managed nodes at the time the Systems Infrastructure SPI discovery process runs. After the first deployment, the autodiscovery policy is set to run periodically. Each time the discovery agent runs, it compares the service information retrieved with the results of the previous run. If the discovery agent finds any changes or additions to the services running on the managed node since the previous run, it sends a message to the HPOM management server, which updates the service view with the changes. The default policy group for this policy is:

**SPI for Infrastructure** → **en** → **Systems Infrastructure** → **AutoDiscovery**

## <span id="page-15-0"></span>Availability Policies

Availability monitoring helps to ensure adequate availability of resources. It is important to identify unacceptable resource availability levels. The current load on IT infrastructure is computed and compared with threshold levels to see if there is any shortfall in resource availability.

As the usage of IT resources changes, and functionality evolves, the amount of disk space, processing power, memory, and other parameters also change. It is essential to understand the current demands, and how they change over time. Monitoring these aspects over a period of time is beneficial in understanding the impact on IT resource utilization.

A server role describes the primary function of the server such as fax server, email server and so on. A system can have one single server role or multiple server roles installed. Each server role can include one or more role services, described as sub-elements of a role. The availability policies monitor the availability of role services on the managed nodes.

The preconfigured availability policies are automatically installed if the role services managed by these policies are discovered on the selected node by the Systems Infrastructure SPI. The default policy group for these policies is:

## **SPI for Infrastructure** → **en** → **Systems Infrastructure** → **Availability**

## DHCP Server Availability Policy

## **SI-MSWindowsDHCPServerRoleMonitor**

This policy monitors the availability of the system services required for the DHCP server role service and sends a message when the status of the service changes (for example, from running to stopped or disabled). You can define the status to monitor and the action to take if the status changes. The default policy group for the policy is:

**SPI for Infrastructure** → **en** → **Systems Infrastructure** → **Availability** → **DHCP Server** → **MS Windows**

## DNS Server Availability Policy

## **SI-MSWindowsDNSServerRoleMonitor**

This policy monitors the availability of the system service required for the Microsoft Windows DNS server role service and sends a message when the status of the service changes (for example, from running to stopped or disabled). You can define the status to monitor and the action to take if the status changes. The default group for the policy is:

**SPI for Infrastructure** → **en** → **Systems Infrastructure** → **Availability** → **DNS Server** → **MS Windows**

## E-mail Service Availability Policy

## **SI-LinuxSendmailProcessMonitor**

This policy monitors the sendmail daemon required for implementing the SMTP protocol for Linux systems. The policy monitors the status of the email service and its corresponding processes that are running on the managed node and sends a message when the status of the service changes (for example, from running to stopped or disabled). You can define the status to monitor and the action to take if the status changes. The default group for the policy is:

**SPI for Infrastructure** → **en** → **Systems Infrastructure** → **Availability** → **E-mail Service** → **Linux**

## Fax Services Availability Policy

#### **SI-MSWindowsFaxServerRoleMonitor**

This policy monitors the availability of the system services required for the Microsoft Windows Fax server role service. It monitors the status of the Spooler and Fax role services and their corresponding processes that are running on the managed node and sends a message when the status of the service changes (for example, from running to stopped or disabled). You can define the status to monitor and the action to take if the status changes. The default group for the policy is:

**SPI for Infrastructure** → **en** → **Systems Infrastructure** → **Availability** → **Fax Service** → **MS Windows**

#### File Services Availability Policy

The default group for the policies is:

**SPI for Infrastructure** → **en** → **Systems Infrastructure** → **Availability** → **File Services** → **MS Windows**

## **SI-MSWindowsFileServerRoleMonitor**

This policy monitors the availability of the system services required for the Microsoft Windows File server role service.

The policy monitors the status of the lanmanserver role services and their corresponding processes that are running on the managed node and sends a message when the status of the service changes (for example, from running to stopped or disabled). You can define the status to monitor and the action to take if the status changes.

#### **SI-MSWindowsDFSRoleMonitor**

This policy monitors the availability of the system services required for the Microsoft Windows DFSR role services and their corresponding processes that are running on the managed node. The policy sends a message when the status of the service changes (for example, from running to stopped or disabled). You can define the status to monitor and the action to take if the status changes.

## **SI-MSWindowsWin2k3FileServicesRoleMonitor**

This policy monitors the availability of the system services required for the Microsoft Windows Win2k3 Files Services role service. It monitors the status of the NtFrs and CISVC role services and their corresponding processes that are running on the managed node and sends a message when the status of the service changes (for example, from running to stopped or disabled). You can define the status to monitor and the action to take if the status changes.

## **SI-MSWindowsNFSRoleMonitor**

This policy monitors the availability of the system services required for the Microsoft Windows NFS role services and their corresponding processes that are running on the managed node. The policy sends a message when the status of the service changes (for example, from running to stopped or disabled). You can define the status to monitor and the action to take if the status changes.

#### Internet Service Availability Policy

## **SI-LinuxXinetdProcessMonitor**

This policy monitors the xinetd processes that are running on the managed node. These processes are required for handling the startup of the network related protocols on the Linux systems. The policy sends a message when the status of the service changes (for example, from running to stopped or disabled). You can define the status to monitor and the action to take if the status changes. The default group for the policy is:

**SPI for Infrastructure** → **en** → **Systems Infrastructure** → **Availability** → **Internet Service** → **Linux**

## Network Services Availability Policy

Systems Infrastructure SPI monitors the availability of network services on Windows and Linux systems.

## **SI-MSWindowsRRAServicesRoleMonitor**

This policy monitors the availability of the system services required for the Microsoft Windows Routing and Remote Access Services role service.

The policy monitors the status of the RAsMan and RemoteAccess role services and their corresponding processes that are running on the managed node and sends a message when the status of the service changes (for example, from running to stopped or disabled). You can define the status to monitor and the action to take if the status changes. The default group for the policy is:

## **SPI for Infrastructure** → **en** → **Systems Infrastructure** → **Availability** → **Network Services** → **Windows**

## **SI-MSWindowsNetworkPolicyServerRoleMonitor**

This policy monitors the availability of the system services required for the Microsoft Windows Network Policy Server role service.

The policy monitors the status of the IAS role services and their corresponding processes that are running on the managed node and sends a message when the status of the service changes (for example, from running to stopped or disabled). You can define the status to monitor and the action to take if the status changes. The default group for the policy is:

#### **SPI for Infrastructure** → **en** → **Systems Infrastructure** → **Availability** → **Network Services** → **Windows**

## **SI-LinuxSmbServerProcessMonitor**

This policy monitors the availability of the smb daemon processes that are running on the managed node and sends a message when the status of the service changes (for example, from running to stopped or disabled). You can define the status to monitor and the action to take if the status changes. The default group for the policy is:

## **SPI for Infrastructure** → **en** → **Systems Infrastructure** → **Availability** → **Network Services** → **Linux**

## **SI-LinuxNfsServerProcessMonitor**

This policy monitors the state of the nfs daemon processes that are running on the managed node and sends a message when the status of the service changes (for example, from running to stopped or disabled). You can define the status to monitor and the action to take if the status changes. The default group for the policy is:

#### Print ServiceAvailability Policy

Systems Infrastructure SPI monitors the availability of print services on Windows and Linux systems.

## **SI-MSWindowsPrintServicesRoleMonitor**

This policy monitors the availability of the print services required for the Microsoft Windows Print Services role service.

The policy monitors the status of the Spooler role services and their corresponding processes that are running on the managed node and sends a message when the status of the service changes (for example, from running to stopped or disabled). You can define the status to monitor and the action to take if the status changes. The default group for the policy is:

**SPI for Infrastructure** → **en** → **Systems Infrastructure** → **Availability** → **Print Service** → **Windows**

#### **SI-LinuxCupsProcessMonitor**

This policy monitors the availability of the print services required for the Linux systems.

The policy monitors the status of the cups daemon processes that are running on the managed node and sends a message when the status of the service changes (for example, from running to stopped or disabled). You can define the status to monitor and the action to take if the status changes. The default group for the policy is:

**SPI for Infrastructure** → **en** → **Systems Infrastructure** → **Availability** → **Print Service** → **Linux**

#### Scheduled Job Service Availability Policy

Systems Infrastructure SPI monitors the availability of scheduled job services on Linux, for RHEL and SLES systems.

## **SI-RHELCronProcessMonitor**

This policy monitors the availability of the cron daemon processes that are running on the RHEL managed node and sends a message when the status of the service changes (for example, from running to stopped or disabled). You can define the status to monitor and the action to take if the status changes. The default group for the policy is:

**SPI for Infrastructure** → **en** → **Systems Infrastructure** → **Availability** → **Schedule Job Service** → **Linux** → **RHEL**

## **SI-SLESCronProcessMonitor**

This policy monitors the availability of the cron daemon processes that are running on the SLES managed node and sends a message when the status of the service changes (for example, from running to stopped or disabled). You can define the status to monitor and the action to take if the status changes. The default group for the policy on *SLES* is:

**SPI for Infrastructure** → **en** → **Systems Infrastructure** → **Availability** → **Schedule Job Service** → **Linux** → **SLES**

## Secure Login Service Availability Policy

## **SI-LinuxSshdProcessMonitor**

This policy monitors the availability of the sshd daemon processes that are running on the Linux managed node and sends a message when the status of the service changes (for example, from running to stopped or disabled). You can define the status to monitor and the action to take if the status changes. The default group for the policy is:

## **SPI for Infrastructure** → **en** → **Systems Infrastructure** → **Availability** → **Secure Login Service** → **Linux**

## System Logger Availability Policy

Systems Infrastructure SPI monitors the availability of system logger services on Linux, for RHEL and SLES systems.

## **SI-RHELSyslogProcessMonitor**

This policy monitors the availability of the syslog daemon processes on the RHEL systems.

The policy monitors the status of the syslog processes that are running on the managed node and sends a message when the status of the service changes (for example, from running to stopped or disabled). You can define the status to monitor and the action to take if the status changes. The default group for the policy is:

## **SPI for Infrastructure** → **Systems Infrastructure** → **Availability** → **System Logger** → **Linux** → **RHEL**

## **SI-SLESSyslogProcessMonitor**

This policy monitors the availability of the syslog daemon processes on the SLES systems.

The policy monitors the status of the syslog processes that are running on the managed node and sends a message when the status of the service changes (for example, from running to stopped or disabled). You can define the status to monitor and the action to take if the status changes. The default group for the policy is:

**SPI for Infrastructure** → **en** → **Systems Infrastructure** → **Availability** → **System Logger** → **Linux** → **SLES**

## Terminal Services Availability Policy

Systems Infrastructure SPI monitors the availability of terminal services on Microsoft Windows systems. The default group for the policies is:

**SPI for Infrastructure** → **en** → **Systems Infrastructure** → **Availability** → **Terminal Services** → **MS Windows**

## **SI-MSWindowsTerminalServerRoleMonitor**

This policy monitors the availability of the system services required for the Microsoft Windows Terminal Server role service.

The policy monitors the status of the TermService role services and their corresponding processes that are running on the managed node and sends a message when the status of the service changes (for example, from running to stopped or disabled). You can define the status to monitor and the action to take if the status changes.

## **SI-MSWindowsTSLicensingRoleMonitor**

This policy monitors the availability of the system services required for the Microsoft Windows TS Licensing role service.

The policy monitors the status of the TermServLicensing role services and their corresponding processes that are running on the managed node and sends a message when the status of the service changes (for example, from running to stopped or disabled). You can define the status to monitor and the action to take if the status changes.

## **SI-MSWindowsTSGatewayRoleMonitor**

This policy monitors the availability of the system services required for the Microsoft Windows TS Gateway role service.

The policy monitors the status of the IAS, RPCHTTPLBS, and TSGateway role services and their corresponding processes that are running on the managed node and sends a message when the status of the service changes (for example, from running to stopped or disabled). You can define the status to monitor and the action to take if the status changes.

## **SI-MSWindowsTSWebAccessRoleMonitor**

This policy monitors the availability of the system services required for the Microsoft Windows TS Gateway role service.

The policy monitors the status of the IISADMIN and W3SVC role services and their corresponding processes that are running on the managed node and sends a message when the status of the service changes (for example, from running to stopped or disabled). You can define the status to monitor and the action to take if the status changes.

## Web Server Availability Policy

Systems Infrastructure SPI monitors the availability of web server services on Microsoft Windows systems. The default group for the policies is:

## **SPI for Infrastructure** → **en** → **Systems Infrastructure** → **Availability** → **Web Server** → **MS Windows**

## **SI-MSWindowsWebServerRoleMonitor**

This policy monitors the availability of the system services required for the Microsoft Windows Web Server role service.

The policy monitors the status of the AppHostSvc, IISADMIN, W3SVC, and WAS role services and their corresponding processes that are running on the managed node and sends a message when the status of the service changes (for example, from running to stopped or disabled). You can define the status to monitor and the action to take if the status changes.

## **SI-MSWindowsFTPServiceRoleMonitor**

This policy monitors the availability of the system services required for the Microsoft Windows the FTP Publishing Service role service.

The policy monitors the status of the MSFTPSVC role services and their corresponding processes that are running on the managed node and sends a message when the status of the service changes (for example, from running to stopped or disabled). You can define the status to monitor and the action to take if the status changes.

## **SI-MSWindowsWebMgmtToolsRoleMonitor**

This policy monitors the availability of the system services required for the Microsoft Windows Web Management Tools role service.

The policy monitors the status of the WMSvc role services and their corresponding processes that are running on the managed node and sends a message when the status of the service changes (for example, from running to stopped or disabled). You can define the status to monitor and the action to take if the status changes.

## <span id="page-21-0"></span>Capacity Policies

Capacity monitoring helps to deliver performance at the required service level and cost. It ensures that the capacity of the IT infrastructure corresponds to the evolving demands of the business. It helps identify the under-utilized and over-utilized resources. Monitoring these aspects over a period of time is beneficial in understanding the impact on IT resource utilization. You can analyze current and historical performance of systems resources to accurately predict future capacity needs. The default policy group for these policies is:

**SPI for Infrastructure** → **en** → **Systems Infrastructure** → **Capacity**

## Disk Capacity Monitor Policy

## **SI-DiskCapacityMonitor**

This policy monitors capacity parameters of the disks (also referred to as logical file systems) on the managed node. For each disk, the policy checks for space utilization and free space available. It also checks for inode utilization on the Linux nodes. In case the free space availability, space utilization, or inode utilization exceeds the threshold values specified, the policy sends out an alert to the HPOM console.

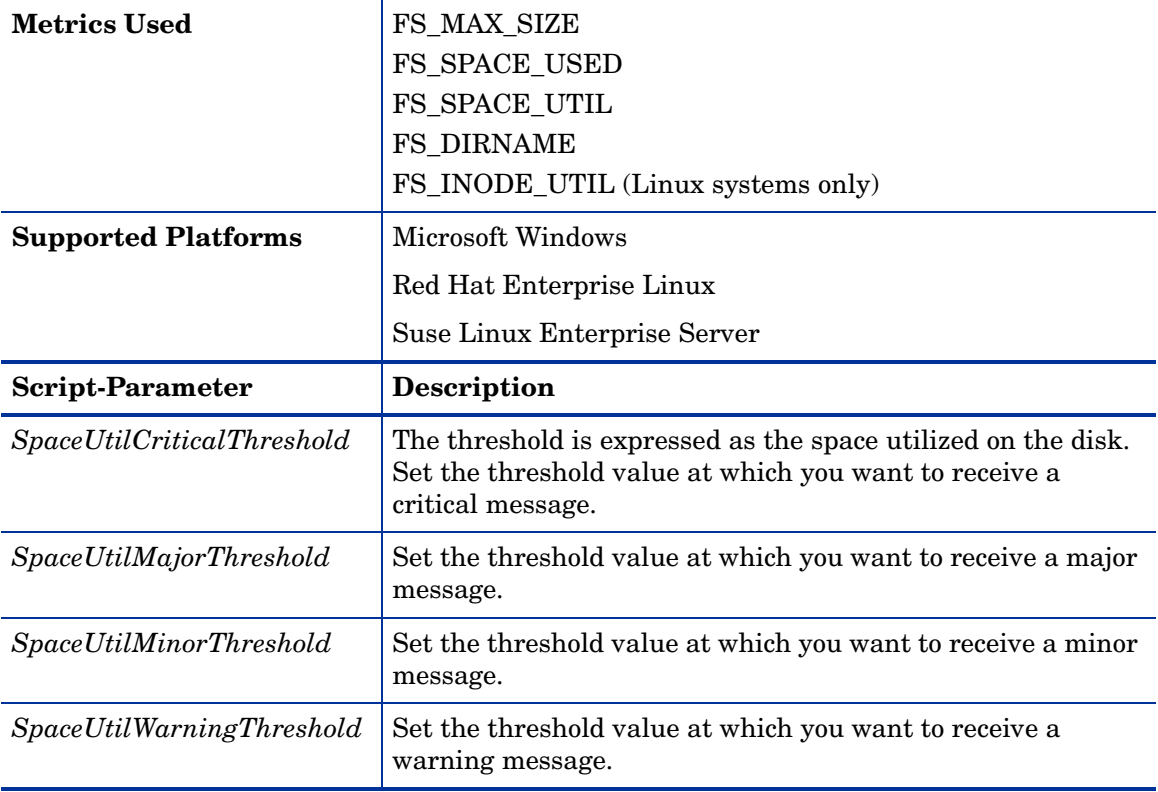

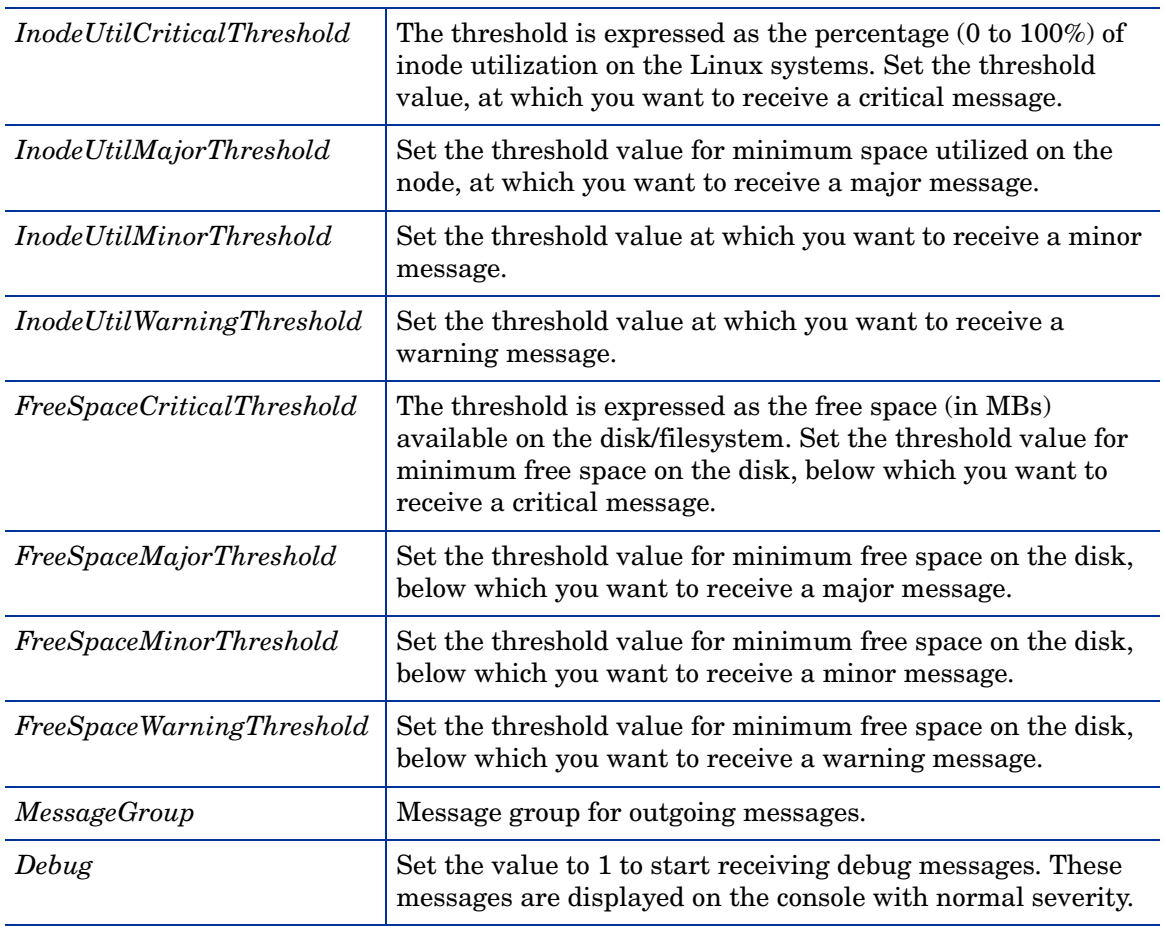

You can set different thresholds for the drives/ filesystems on the managed node. The policy parameters can take multiple comma separated values for setting these thresholds. These are described in the following examples:

## • **FreeSpaceMinorThreshold 45**

In this example, the threshold value is set at 45 MB for all disks/filesystems on the managed node. If the free space available on disks/filesystems falls below the threshold value, the policy sends a minor severity alert.

• **SpaceUtilCriticalThreshold /=65,95,c:=65**

In this example, the threshold values are set at 65% for the '*/*' and '*C:*' drives, and 95% for all other drives/filesystems on the managed node. If the system utilization for these drives/ filesystems exceeds the threshold values, the policy sends out a critical alert.

• **InodeUtilCriticalThreshold /opt=85,/=88**

In this example, the threshold values are set at 85% for '/*opt'* drive and 88% for '*/*' drive. If the inodes utilization exceeds the threshold values, the policy sends out a critical alert. The policy will not monitor the remaining drives/ filesystems on the managed node.

• **FreeSpaceMajorThreshold E:=200,256,F:=512,c:=1024,/=1024**

In this example, the threshold values are set at 200 for *'E:'* drive, 512 for *'F:'* drive, 1024 for *'C:'* drive, 1024 for '*/'* drive and 256 for the remaining drives on the managed node. If the free space available falls below the threshold values, the policy sends a major alert.

• **InodeUtilCriticalThreshold <null>**

**InodeUtilMajorThreshold <null>**

```
InodeUtilMinorThreshold <null>
```

```
InodeUtilWarningThreshold <null>
```
In this example, there are no threshold values set for the drives/ filesystems. The policy will not monitor any of the drives/ filesystems for inode utilization.

## Swap Capacity Monitor Policy

## **SI-SwapCapacityMonitor**

This policy monitors the swap space utilization of the system.

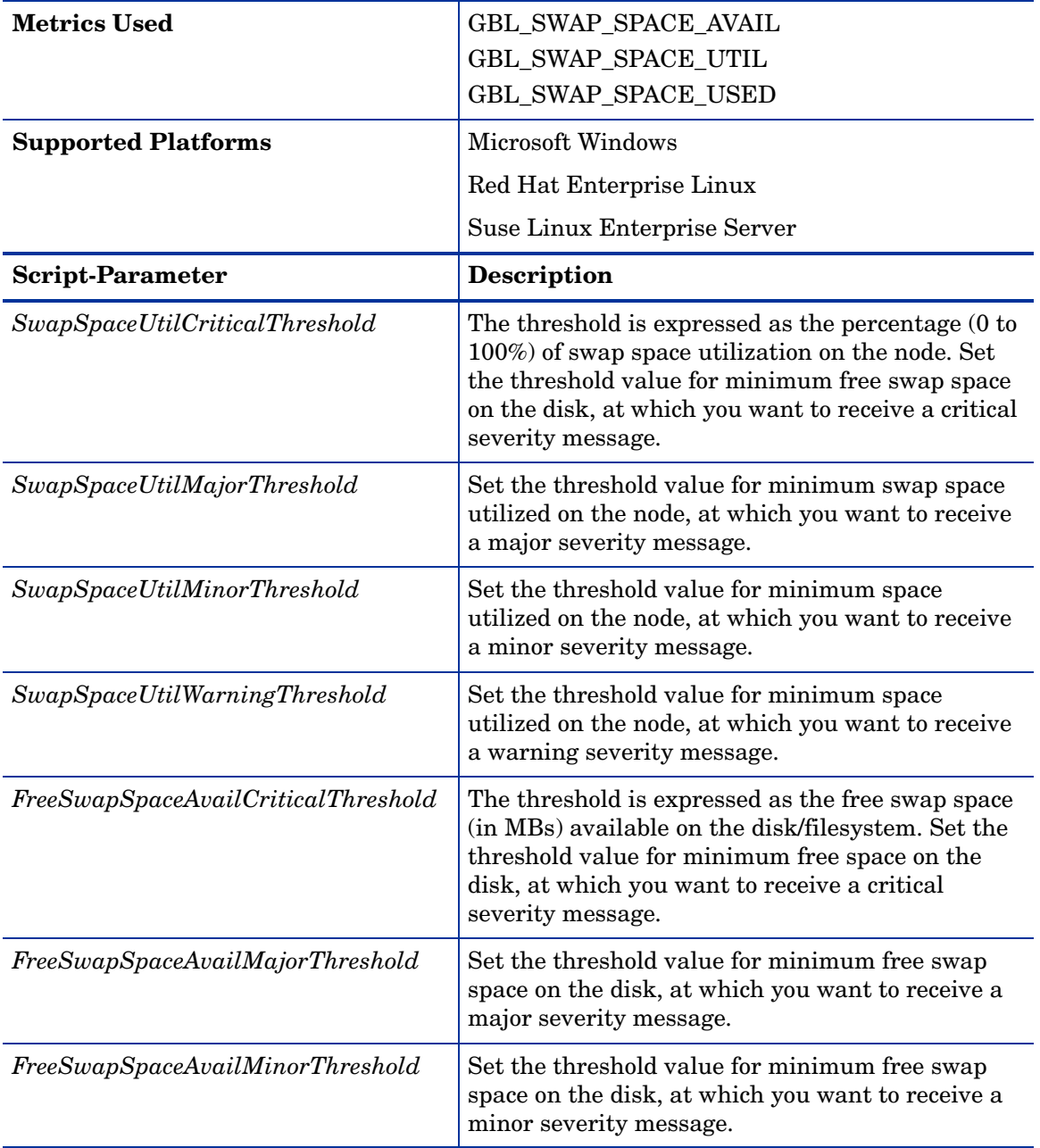

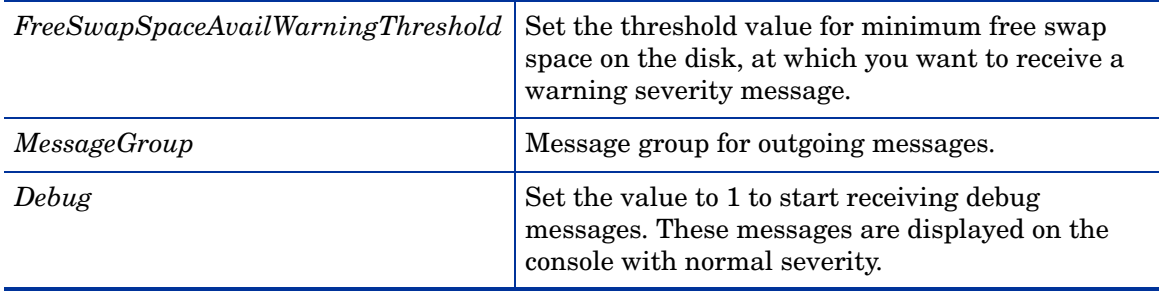

## Memory Utilization Monitor Policy

## **SI-MemoryUtilization-AT**

This policy monitors the overall memory usage by operating systems. The policy uses the automatic threshold determination to automatically calculate the threshold values according to the memory usage on previous days.

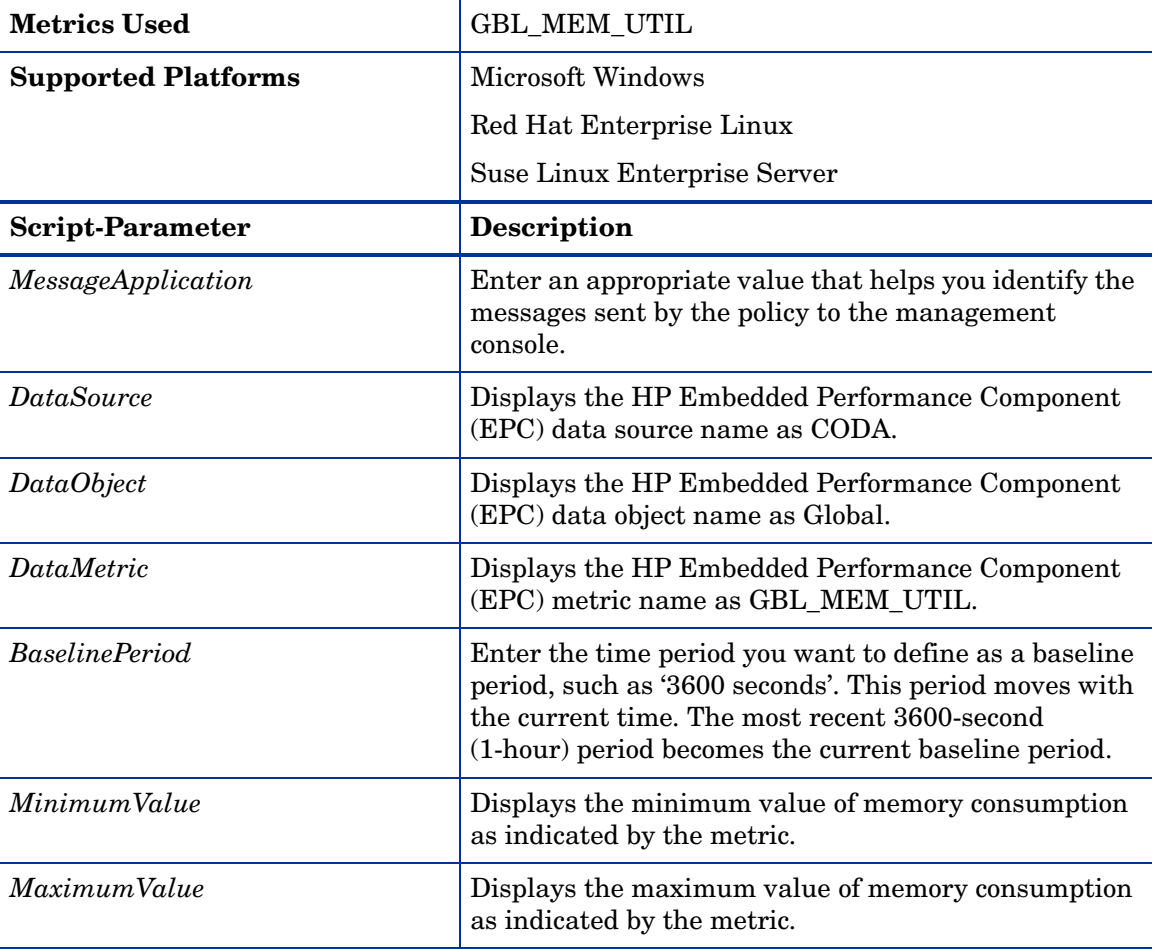

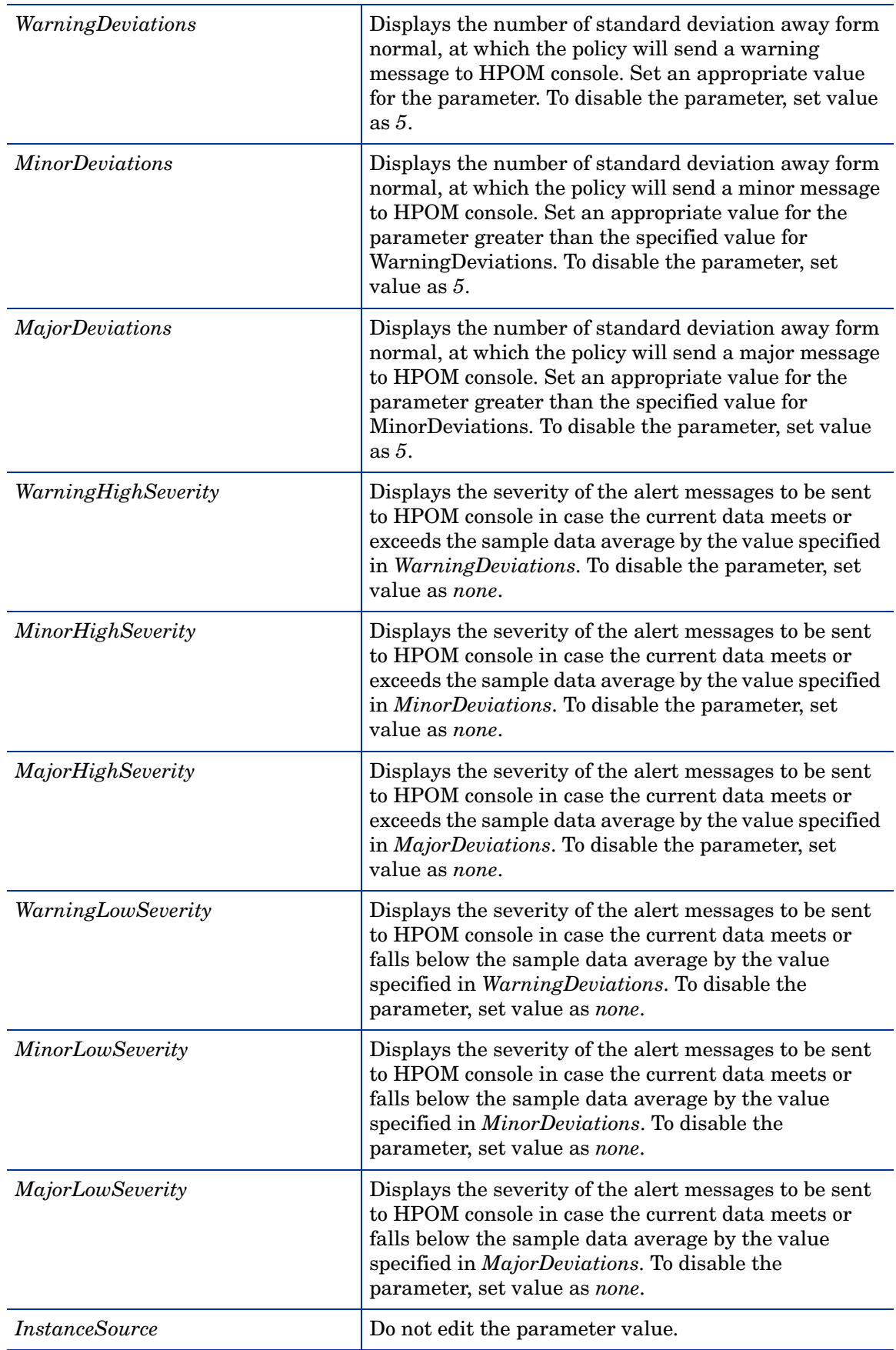

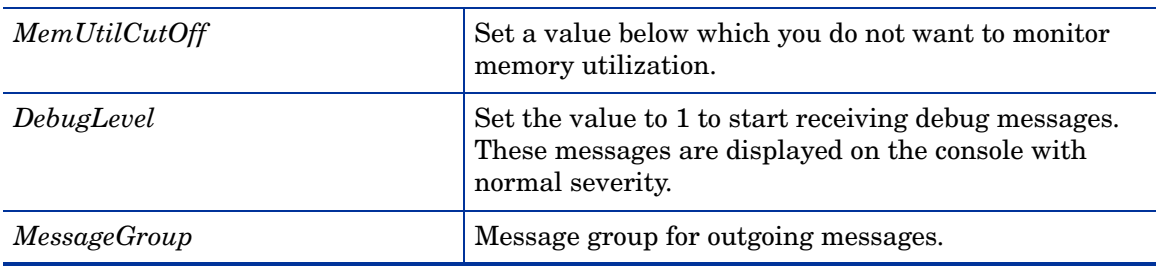

## Swap Utilization Monitor Policy

## **SI-SwapUtilization-AT**

This policy monitors the overall swap space used by the systems on the managed node. The policy uses the automatic threshold determination to automatically calculate the threshold values according to the swap space usage on previous days.

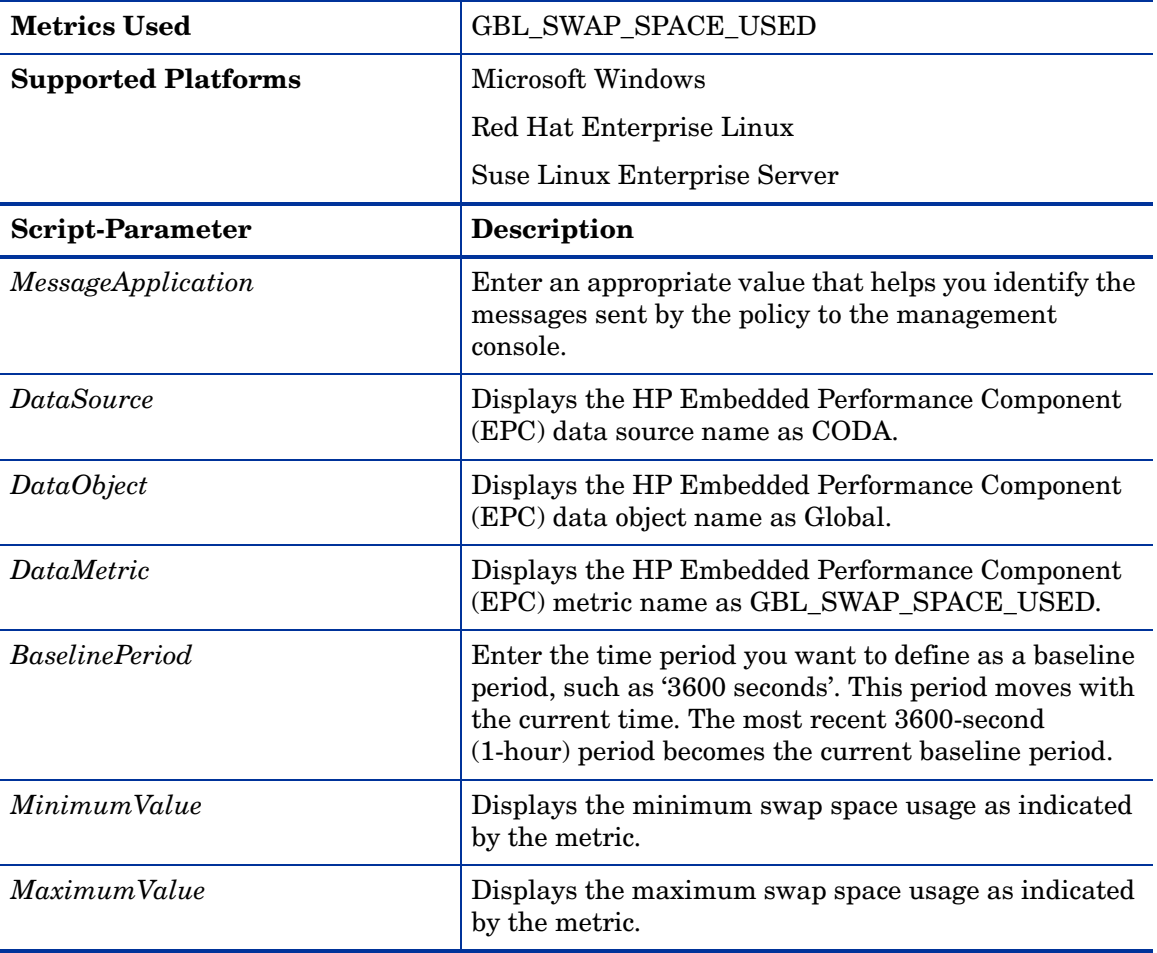

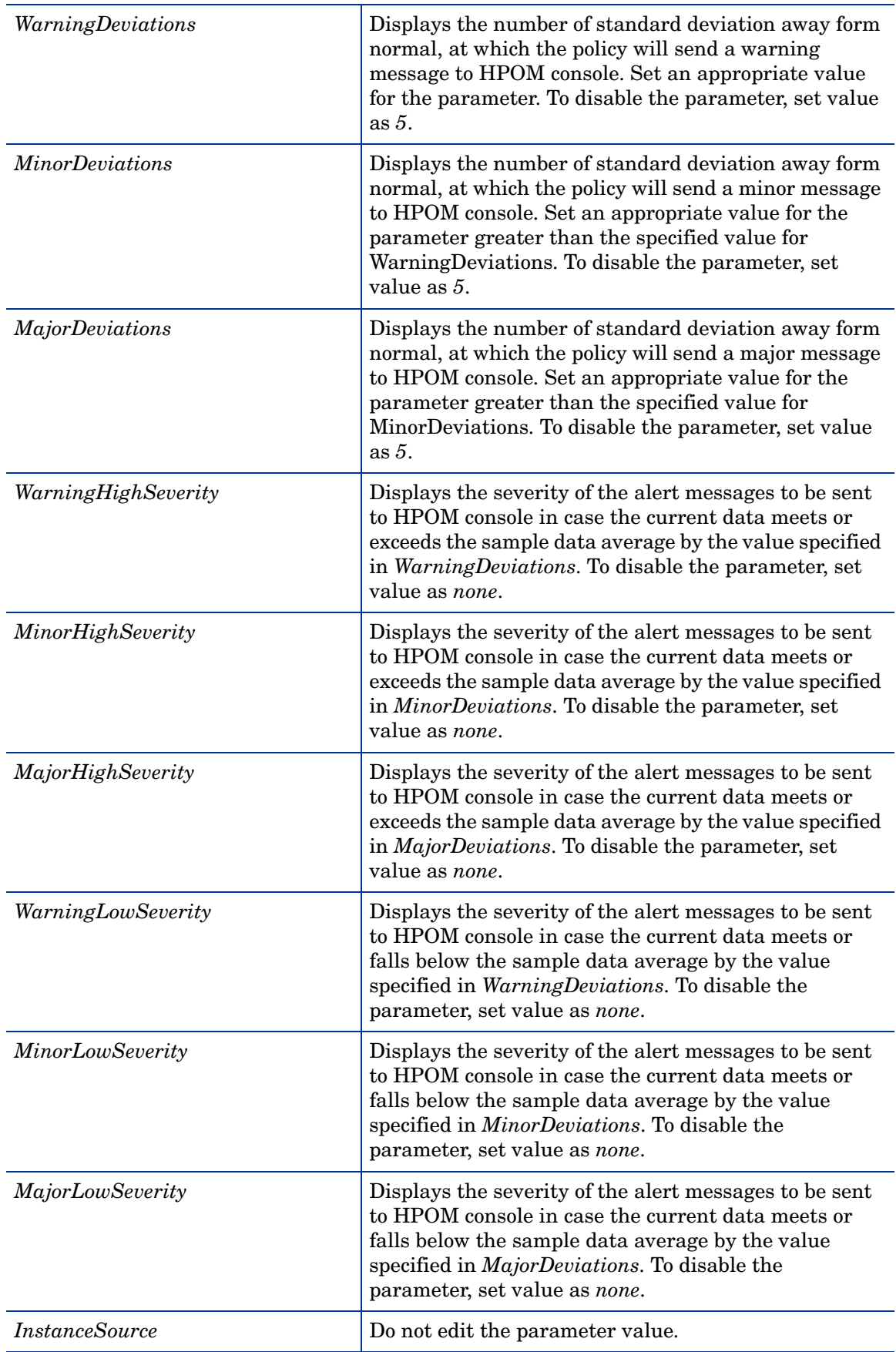

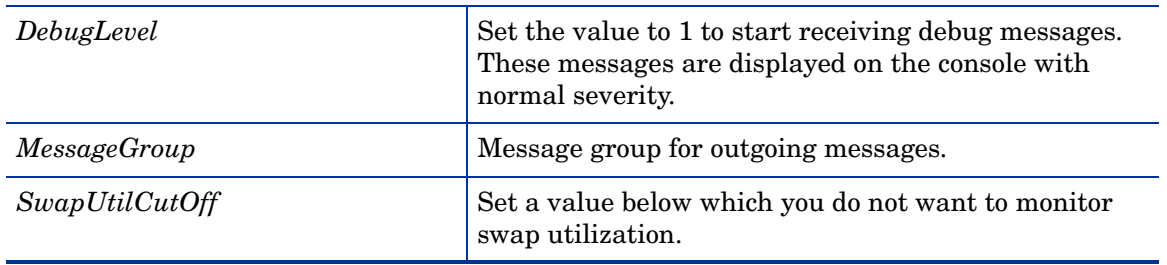

## Per CPU Utilization Monitor Policy

## **SI-PerCPUUtilization-AT**

This policy monitors the utilization for each CPU on the managed node. This policy processes each CPU instance separately for every interval. The policy uses automatic threshold determination to automatically calculate the threshold values according to the CPU utilization on previous days.

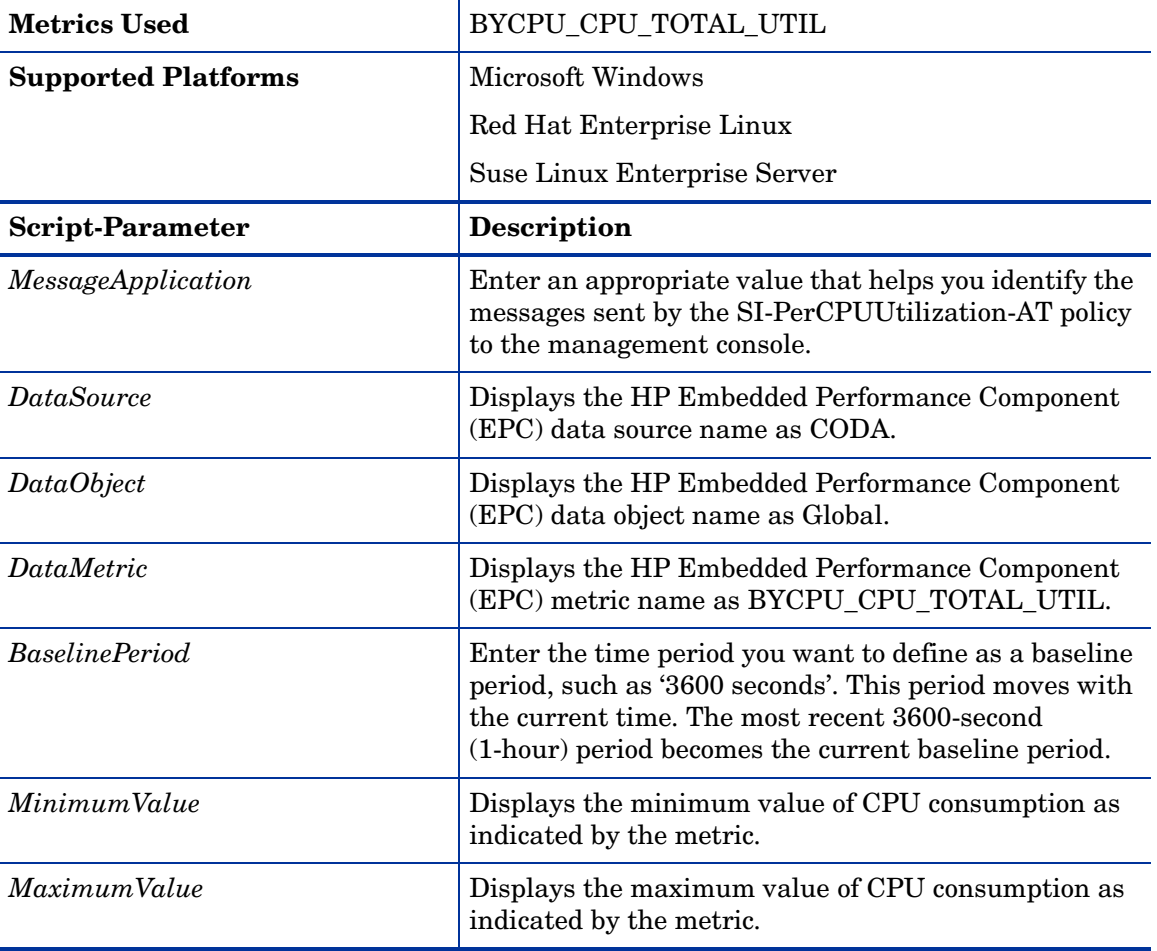

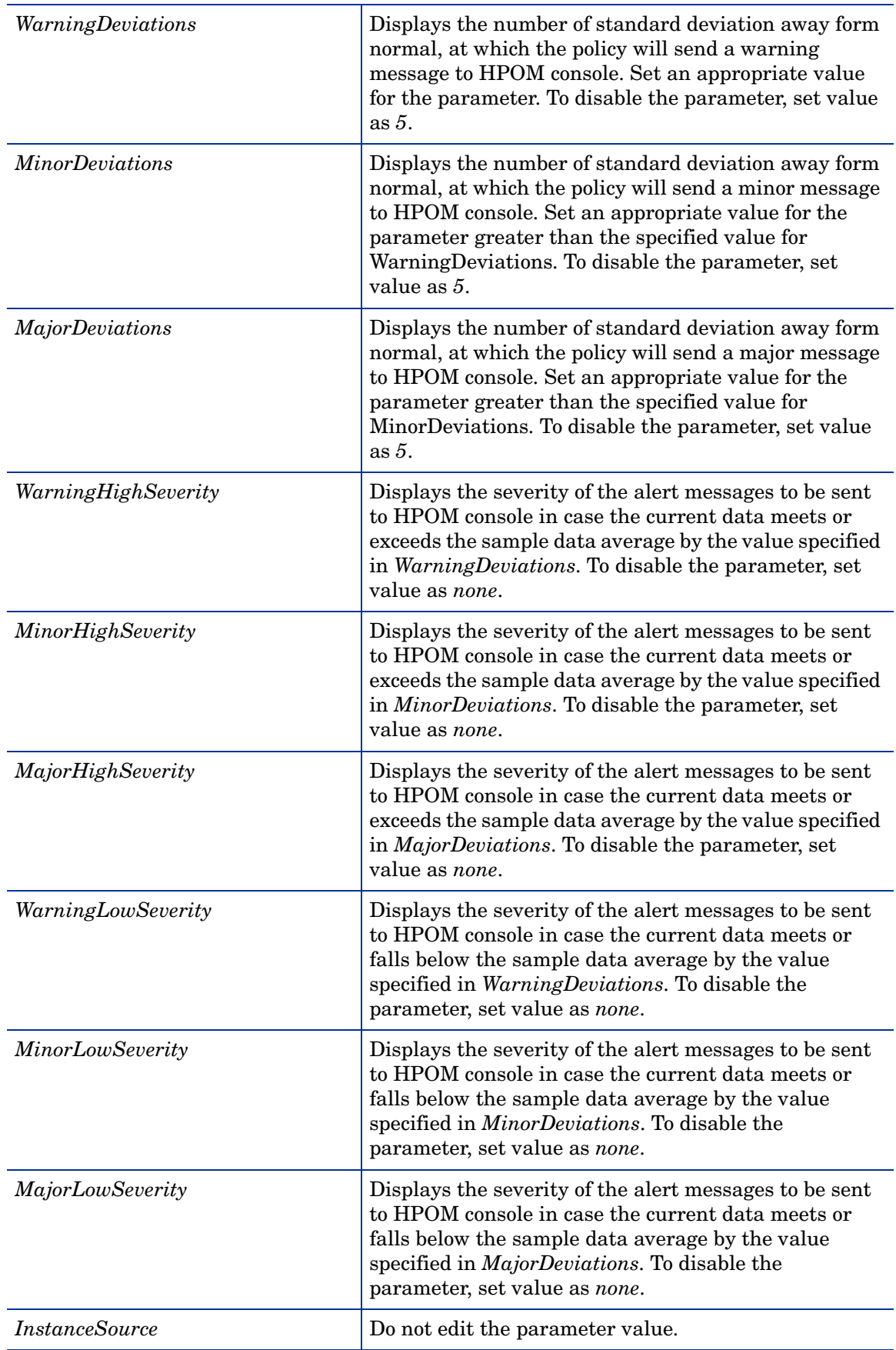

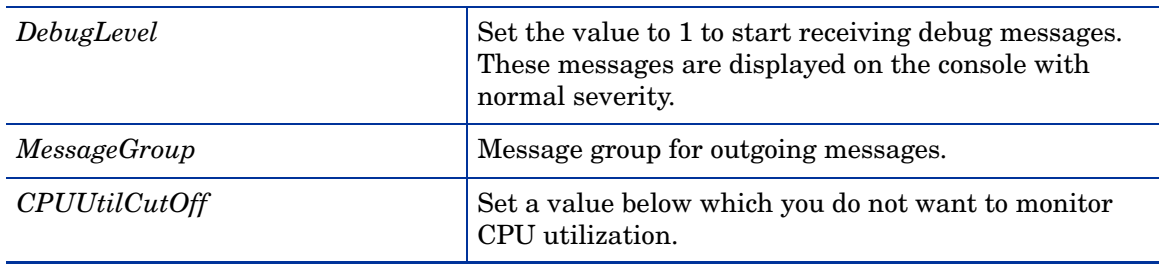

## Remote Drive Space Utilization Monitor Policy

## **SI-MSWindowsRemoteDriveSpaceUtilization**

The SI-MSWindowsRemoteDriveSpaceUtilization policy monitors space utilization level for remote drives on Microsoft Windows platform. The default policy group for the policy is:

**SPI for Infrastructure** → **en** → **Systems Infrastructure** → **Capacity** → **Windows**

| <b>Source Type</b>         | <b>WMI</b>                                                                                                    |
|----------------------------|----------------------------------------------------------------------------------------------------|
| <b>Supported Platforms</b> | <b>Microsoft Windows</b>                                                                                                    |
| <b>Script-Parameter</b>    | Description                                                                                                    |
| SpaceUtilCriticalThreshold | The threshold is expressed as the percentage (0 to<br>100%) of space utilization on the monitored remote<br>drive. Set the threshold value for minimum free space<br>on the drive, at which you want to receive a critical<br>severity message. |
| SpaceUtilMajorThreshold    | Set the threshold value for minimum free space on the<br>drive, at which you want to receive a major severity<br>message.                                                                                                    |
| SpaceUtilMinorThreshold    | Set the threshold value for minimum free space on the<br>drive, at which you want to receive a minor severity<br>message.                                                                                                    |
| SpaceUtilWarningThreshold  | Set the threshold value for minimum free space on the<br>drive, at which you want to receive a warning severity<br>message.                                                                                                    |
| <i>MessageGroup</i>        | Message group for outgoing messages.                                                                                                    |
| Debug                      | Set the value to 1 to start receiving debug messages.<br>These messages are displayed on the console with<br>normal severity.                                                                                                    |
| AssignMessageToRemoteHost  | Set the value to 1 to display the source of the alert<br>message as the remote host. By default, the messages<br>are assigned to the managed node from which the<br>message is sent out.                                                        |

## Remote Drive Space Utilization Monitor Policy for NFS filesystems

## **SI-LinuxNfsUtilizationMonitor**

The SI-LinuxNfsUtilizationMonitor policy monitors space utilization level for NFS remote filesystems on Linux platforms. The default policy group for the policy is:

| <b>Supported Platforms</b> | Red Hat Enterprise Linux                                                                                                    |
|----------------------------|----------------------------------------------------------------------------------------------------|
|                            | Suse Linux Enterprise Server                                                                                                    |
| <b>Script-Parameter</b>    | <b>Description</b>                                                                                                    |
| SpaceUtilCriticalThreshold | The threshold is expressed as the percentage (0 to<br>100%) of space utilization on the monitored remote<br>filesystem. Set the threshold value for minimum free<br>space on the filesystem, at which you want to receive a<br>critical severity message. |
| SpaceUtilMajorThreshold    | Set the threshold value for minimum free space on the<br>filesystem, at which you want to receive a major<br>severity message.                                                                                                    |
| SpaceUtilMinorThreshold    | Set the threshold value for minimum free space on the<br>filesystem, at which you want to receive a minor<br>severity message.                                                                                                    |
| SpaceUtilWarningThreshold  | Set the threshold value for minimum free space on the<br>filesystem, at which you want to receive a warning<br>severity message.                                                                                                    |
| NfsFileSystemType          | Specify the filesystem type that you would like to<br>monitor for space utilization level. For example, if you<br>specify NFS, the policy will monitor all NFS remote<br>filesystems for space utilization level.                                         |
| AssignMessageToRemoteHost  | Set the value to 1 to display the source of the alert<br>message as the remote host. By default, the messages<br>are assigned to the managed node from which the<br>message is sent out.                                                                  |
| <b>MessageGroup</b>        | Message group for outgoing messages.                                                                                                    |
| Debug                      | Set the value to 1 to start receiving debug messages.<br>These messages are displayed on the console with<br>normal severity.                                                                                                    |
| Trace                      | Set a non-zero value to enable tracing.                                                                                                    |

**SPI for Infrastructure** → **en** → **Systems Infrastructure** → **Capacity** → **Linux**

## Remote Drive Space Utilization Monitor Policy for CIFS filesystems

## **SI-LinuxCifsUtilizationMonitor**

The SI-LinuxCifsUtilizationMonitor policy monitors space utilization level for CIFS remote filesystems on Linux platforms. The default policy group for the policy is:

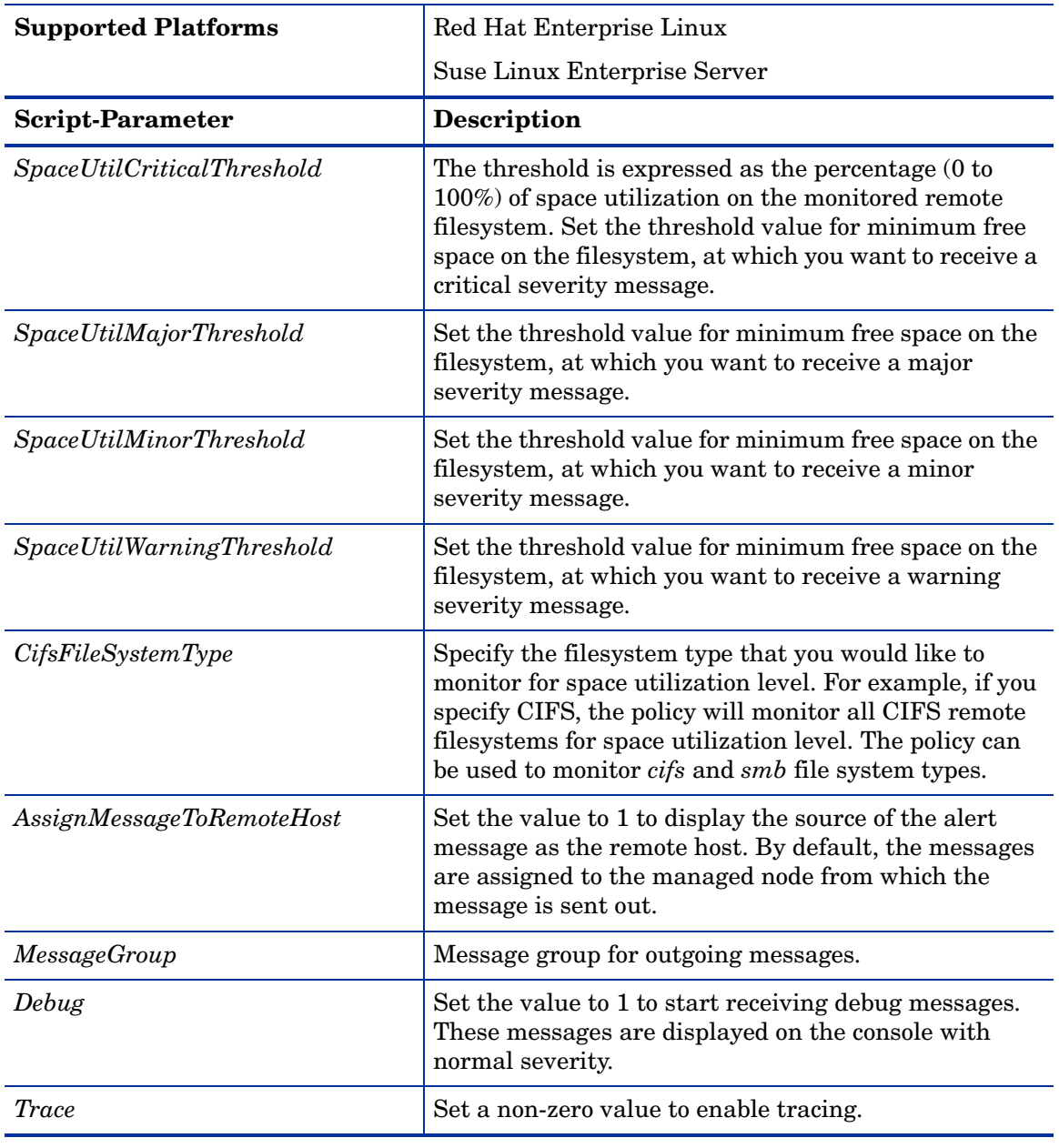

## **SPI for Infrastructure** → **en** → **Systems Infrastructure** → **Capacity** → **Linux**

## <span id="page-33-0"></span>Log Policies

Systems Infrastructure SPI provides logfile policies to monitor crucial logs for the managed nodes. The default policy group for these policies is:

```
SPI for Infrastructure → en → Systems Infrastructure → Logs
```
## <span id="page-33-1"></span>Linux System Services Logfile Policies

The Linux system services logfile policies monitor the crucial system service logs for Red Hat and Suse enterprise Linux editions. The default policy group for these policies is:

```
SPI for Infrastructure → en → Systems Infrastructure → Logs → Linux
```
## Boot Log Policy

## **SI-LinuxBootLog**

This policy monitors the boot log file  $/var/log/boot$ .log and alerts in case of any system boot errors. The default polling interval is 5 minute.

This policy checks for the following conditions:

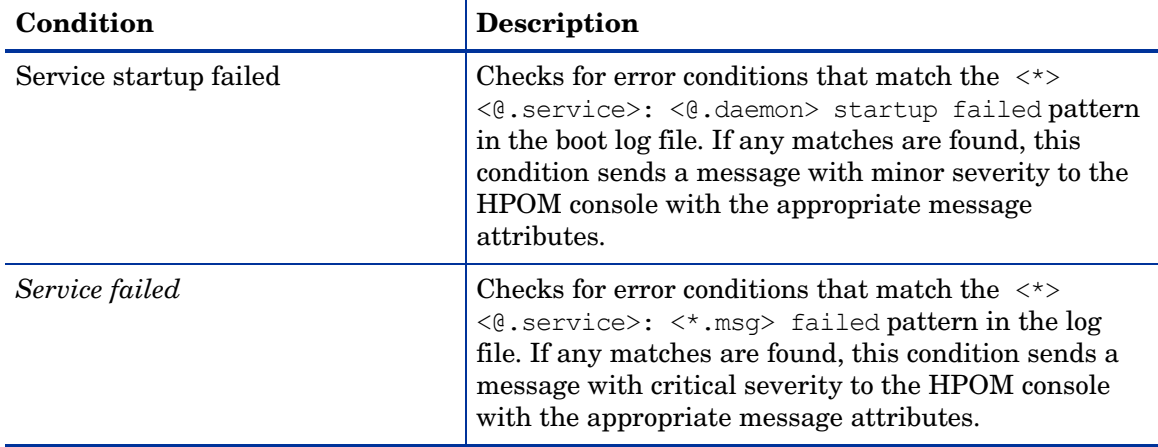

## Secure Log Policy

## **SI-LinuxSecureLog**

This policy monitors the log file in /var/log/secure and /var/log/messages, and alerts in case of any secure login failure. The default polling interval is 5 minute.

This policy checks for the following condition:

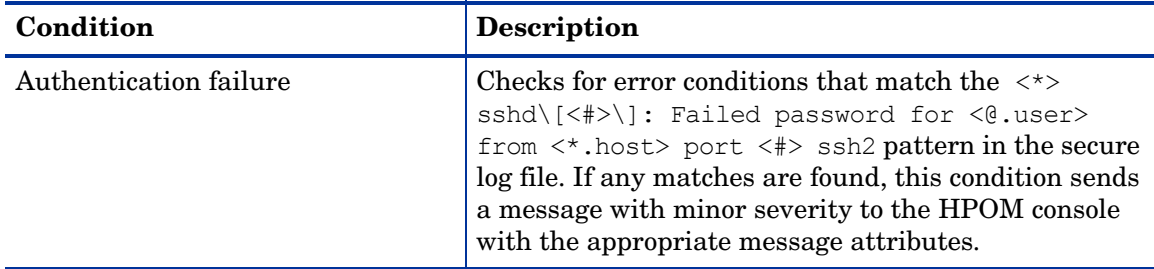

#### Kernel Log Policy

## **SI-LinuxKernelLog**

This policy monitors the kernel log file  $\sqrt{var/log/m}$ essages and alerts in case of any kernel service failure. The default polling interval is 5 minute.

This policy checks for the following condition:

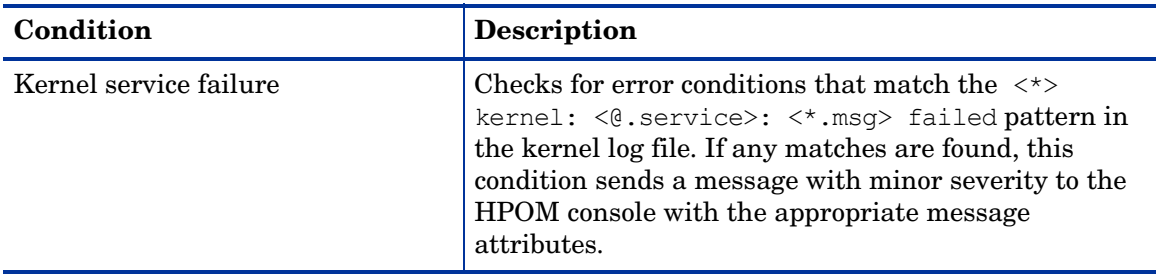

## <span id="page-34-0"></span>Windows System Services Logfile Policies

The Windows Server logfile policies monitor the crucial system service logs for Microsoft Windows 2008 or later versions. The default policy group for these policies is:

**SPI for Infrastructure** → **en** → **Systems Infrastructure** → **Logs** → **MS Windows Server**

## NFS Log Policy

## **SI-MSWindowsServer\_NFSWarnError**

This policy monitors the NFS log file for the NFS server processes and forwards the errors to the HPOM console with a severity level of warning or error. The default polling interval is 1 minute. The policy looks for the following errors recorded in the NFS log file:

- The NFS server detected a low disk space condition and has stopped recording audits
- The audit log has reached its maximum file size
- The NFS server could not register with RPC Port Mapper
- The NFS driver failed during phase 2 initialization

## DNS Log Policy

## **SI-MSWindowsServer\_DNSWarnError**

This policy monitors the log file for the Microsoft DNS server service and its corresponding process and forwards the error log entries to the HPOM console with a severity level of warning or error. The default polling interval is 1 minute. The policy looks for the following errors recorded in the DNS log file:

- The DNS server could not allocate memory for the resource record
- The DNS server was unable to service a client request due a shortage of available memory
- The DNS server could not create a zone transfer thread
- The DNS server encountered an error while writing to a file
- The DNS server could not initialize the remote procedure call (RPC) service

## Windows Logon Policy

## **SI-MSWindowsServer\_WindowsLogonWarnError**

This policy monitors the Windows logon and initialization event logs and forwards the error log entries to the HPOM console with a severity level of warning or error. The default polling interval is 1 minute. The policy looks for the following errors recorded in the Windows log file:

- Windows license is invalid
- Windows license activation failed
- The Windows logon process has failed to switch the desktop
- The Windows logon process has unexpectedly terminated
- The Windows logon process has failed to spawn a user application
- The Windows logon process has failed to terminate currently logged on user's processes
- The Windows logon process has failed to disconnect the user session

## Terminal Service Log Policy

## **SI-MSWindowsServer\_TerminalServiceWarnError**

This policy monitors the log file for Windows Terminal service and its corresponding process and forwards the error log entries to the HPOM console with a severity level of warning or error. The default polling interval is 1 minute. The policy looks for the following errors recorded in the Windows Terminal service log file:

- A connection request was denied because the terminal server is currently configured to not accept connections
- Auto-reconnect failed to reconnect the user to the session because authentication failed
- Terminal service failed to start
- The terminal server received large number of incomplete connections

## Windows Server DHCP Error

## **SI-MSWindowsServer\_DHCPWarnError**

This policy monitors the log file for DHCP server and client services and their corresponding processes, and forwards the error log entries to the HPOM console with a severity level of warning or error. The default polling interval is 1 minute. The policy looks for the following errors recorded in the Windows Terminal service log file:

- Iashlpr cannot contact the NPS service
- There are no IP addresses available for BOOTP clients in the scope or superscope
- The DHCP server is unable to reach the NPS server for determining the client's NAP access state
- There are no IP addresses available for lease in the scope or superscope
- The DHCP/BINL service on the local computer has determined that it is not authorized to start
- The DHCP service failed to initialize the audit log
- The DHCP/BINL service on this workgroup server has encountered another server with IP Address
- The DHCP service failed to restore the DHCP registry configuration
- The DHCP service was unable to read the global BOOTP file name from the registry
- The DHCP service is not servicing any clients because there are no active interfaces.
- There is no static IP address bound to the DHCP server
- The DHCP server service failed to register with Service Controller
- The DHCP server service failed to initialize its registry parameters

## <span id="page-36-0"></span>Performance Policies

Performance monitoring helps to preempt performance disruption and identify when the infrastructure issues can threaten service quality. You can use the collected performance data to correlate events across the entire infrastructure of servers, operating systems, network devices, and applications in order to prevent or identify the root cause of a developing performance issue.

The default policy group for these policies is:

**SPI for Infrastructure** → **en** → **Systems Infrastructure** → **Performance**

#### Network Usage and Performance Policy

#### **SI-NetworkUsageAndPerformance**

This policy monitors the system's network usage and shows error rates and collisions to identify potential network bottlenecks.

The policy does not monitor performance data for package collision on the Windows operating system, because the BYNETIF\_COLLISION metric is not available on it.

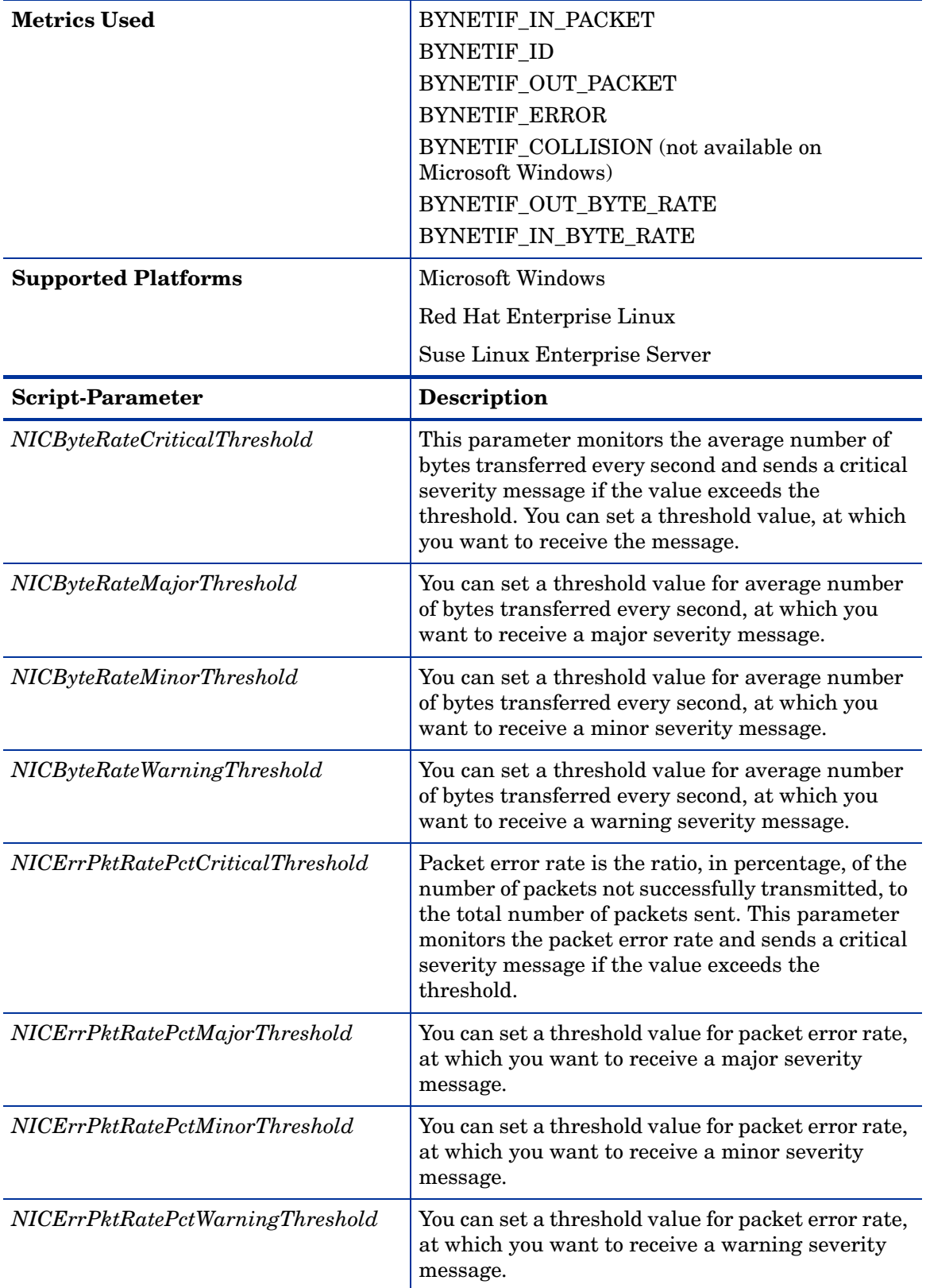

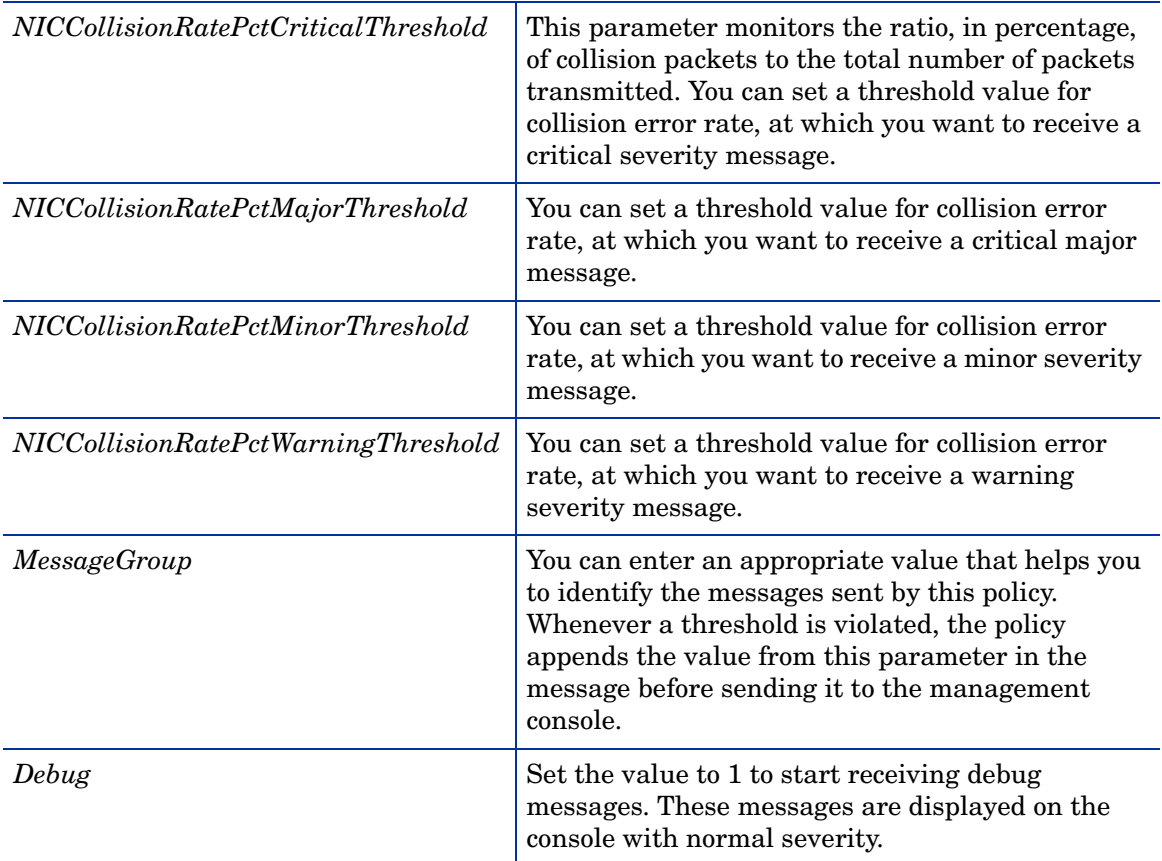

## Memory Bottleneck Diagnosis Policy

#### **SI-MemoryBottleneckDiagnosis**

This policy monitors the physical memory utilization and the bottlenecks. Memory bottleneck condition occurs when the memory utilization is high and the available memory is very low. It causes the system to slow down affecting overall performance. Factors that can result in high memory consumption are excessive page outs, high page scan rate, swap-out byte rate, and page request rate.

In case of violation of multiple threshold values indicating a high utilization, the policy sends a message to the HPOM console with appropriate message attributes. The message also displays a list of top 10 memory hogging processes.

The multiple metrics used to evaluate a memory bottleneck condition use different threshold values on various platforms. To enable the right threshold values for a specific platform, deploy the threshold overrides policies onto the managed node.

**ThresholdOverrides\_Linux** defines appropriate threshold values for the memory metrics on a Linux platform.

**ThresholdOverrides\_Windows** defines appropriate threshold values for the memory metrics on a Windows platform.

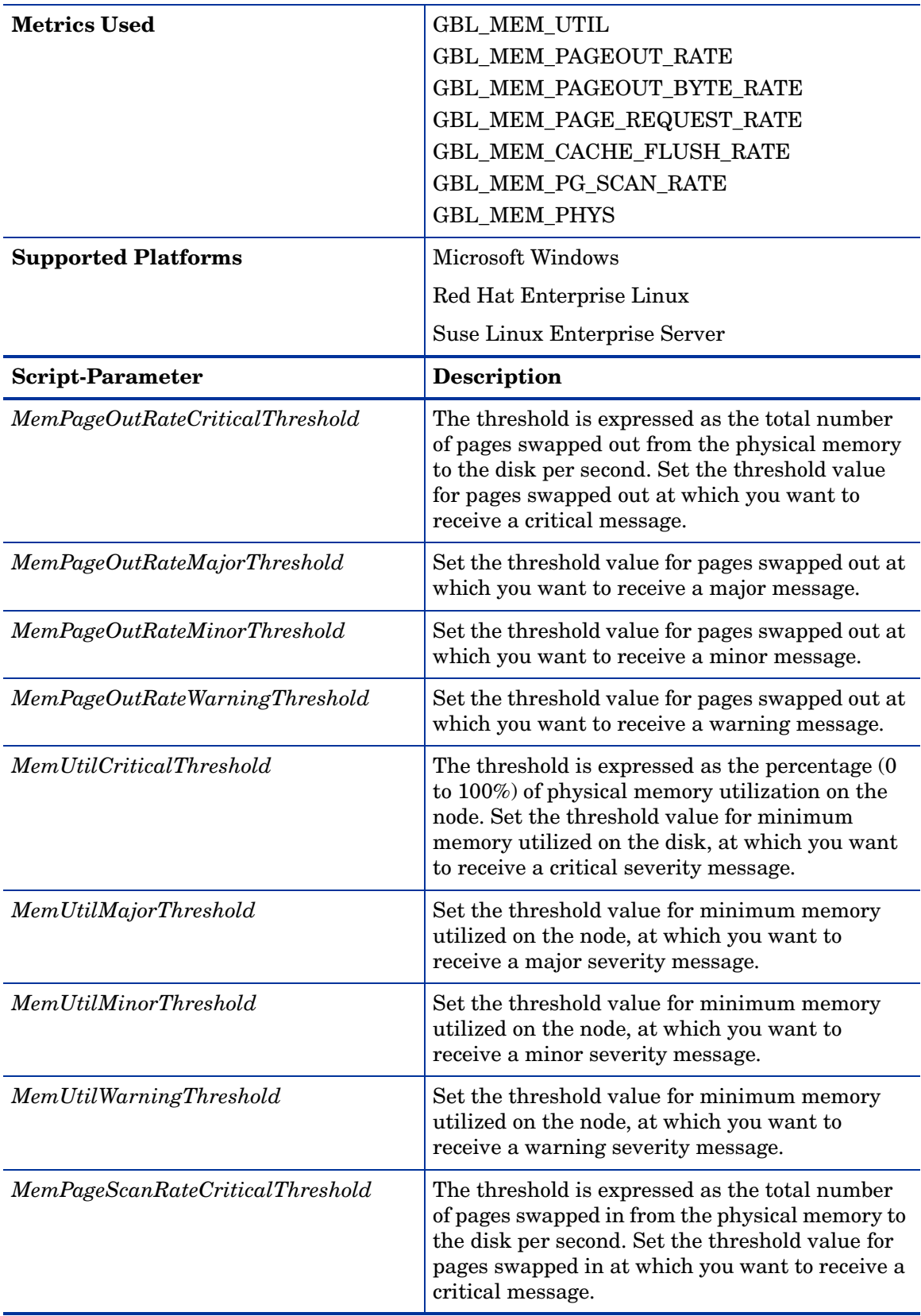

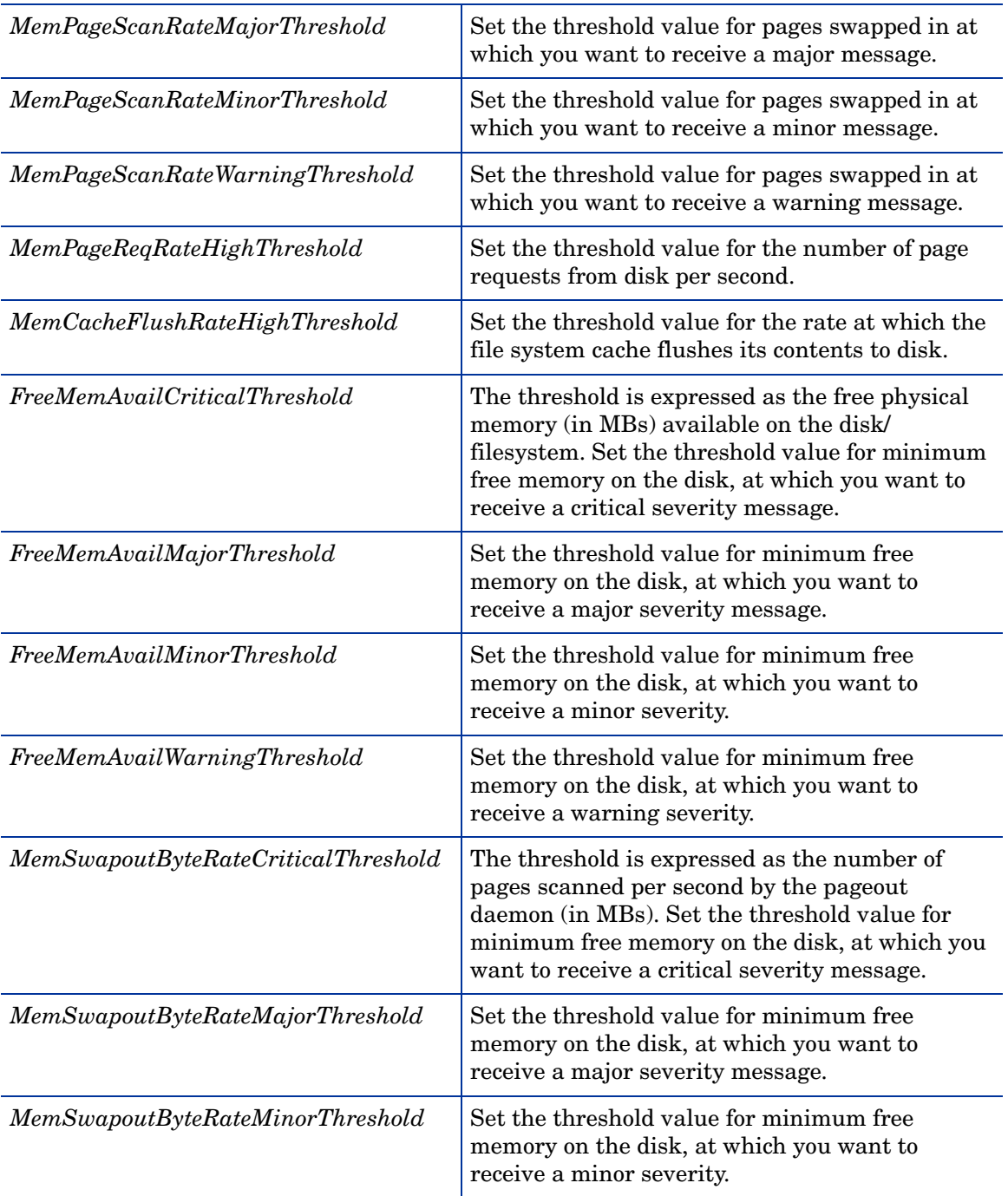

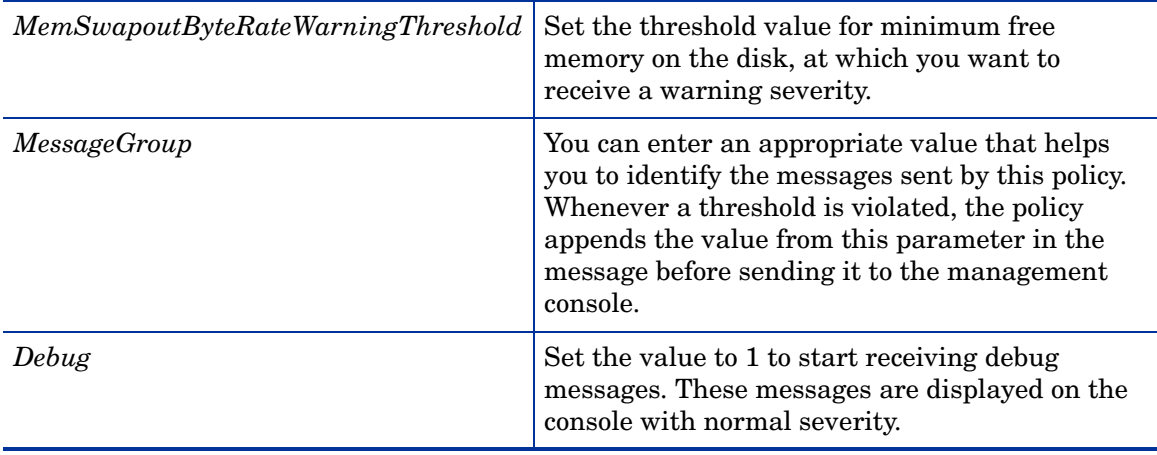

## CPU Spike Check Policy

## **SI-CPUSpikeCheck**

This is a processor performance monitoring policy. A system experiences CPU spike when there is a sharp rise in the CPU usage immediately followed by a decrease in usage. SI-CPUSpikeCheck policy monitors CPU spikes per CPU busy time in system mode, per CPU busy time in user mode, and total busy time per CPU.

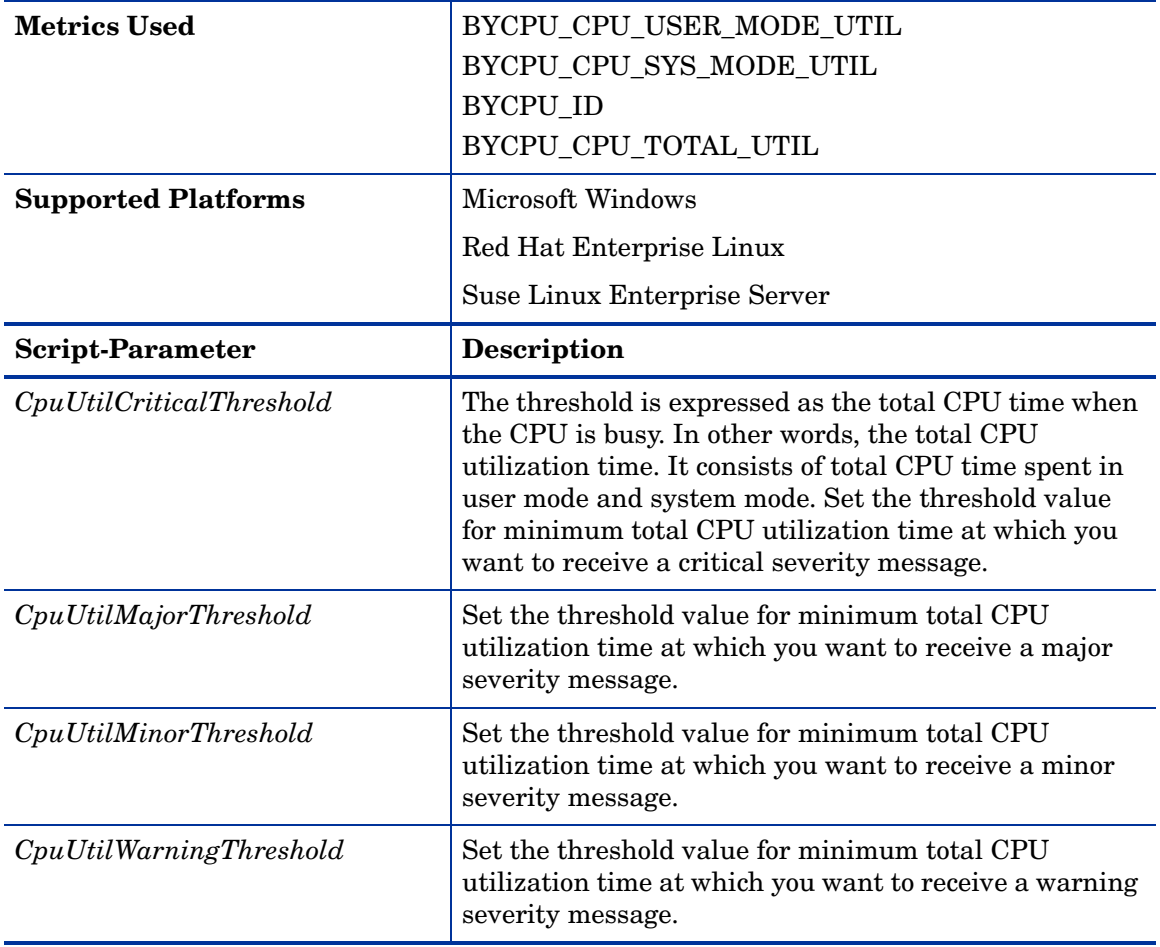

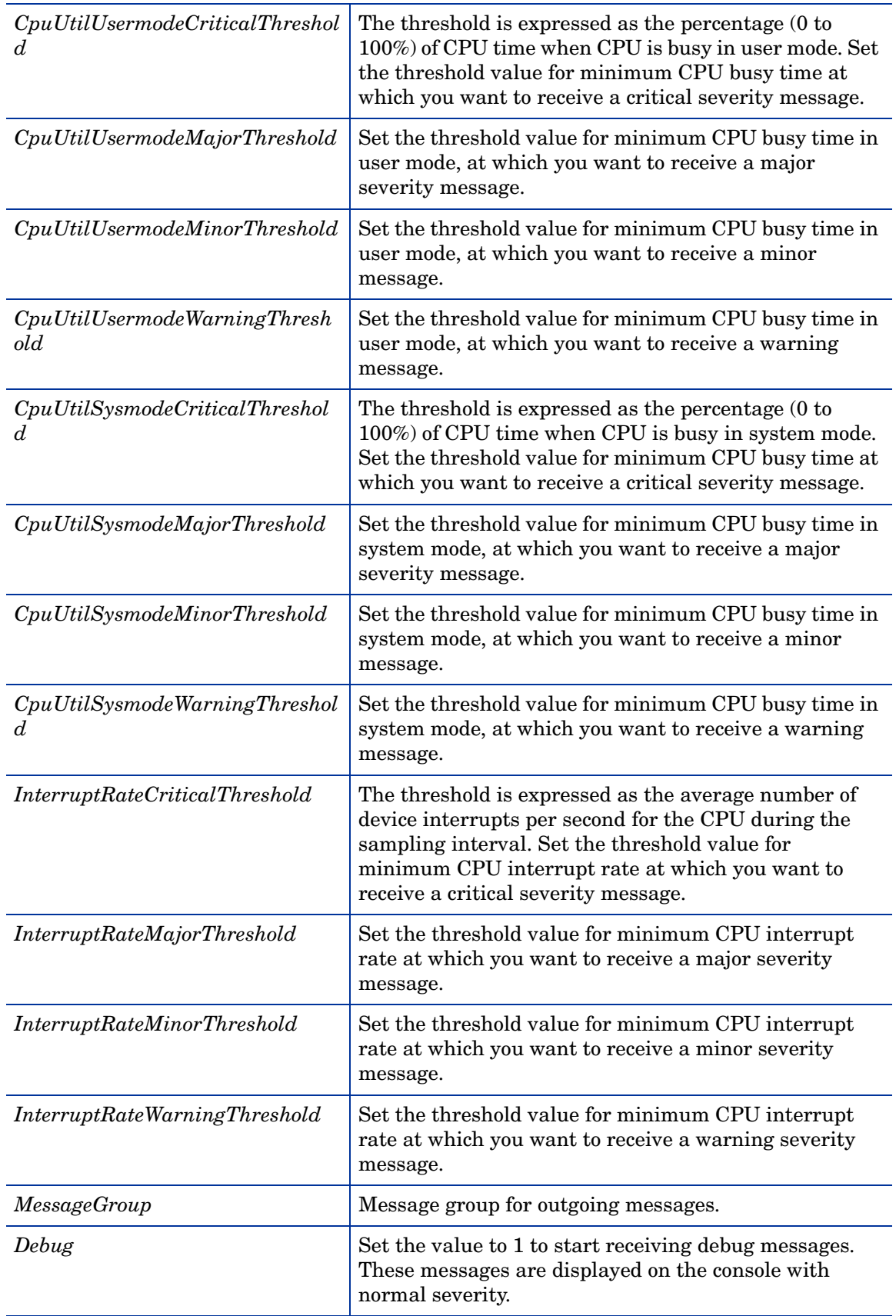

## CPU Bottleneck Diagnosis Policy

## **SI-CPUBottleneckDiagnosis**

This policy detects CPU bottlenecks like exceeding the thresholds for CPU utilization percentage, processor queue length, total number of CPU on the system, and operating systems.

If the threshold for CPU utilization is violated along with threshold for number of processes in the queue waiting for CPU time, the policy sends a message to the HPOM console with the appropriate message attributes. The message displays a list of the top 10 CPU hogging processes.

The first instance of CPU bottleneck on HPOM for Linux does not report the CPU hogging processes. From the second instance onwards the message sent out from the policy displays the top 10 CPU hogging processes list.

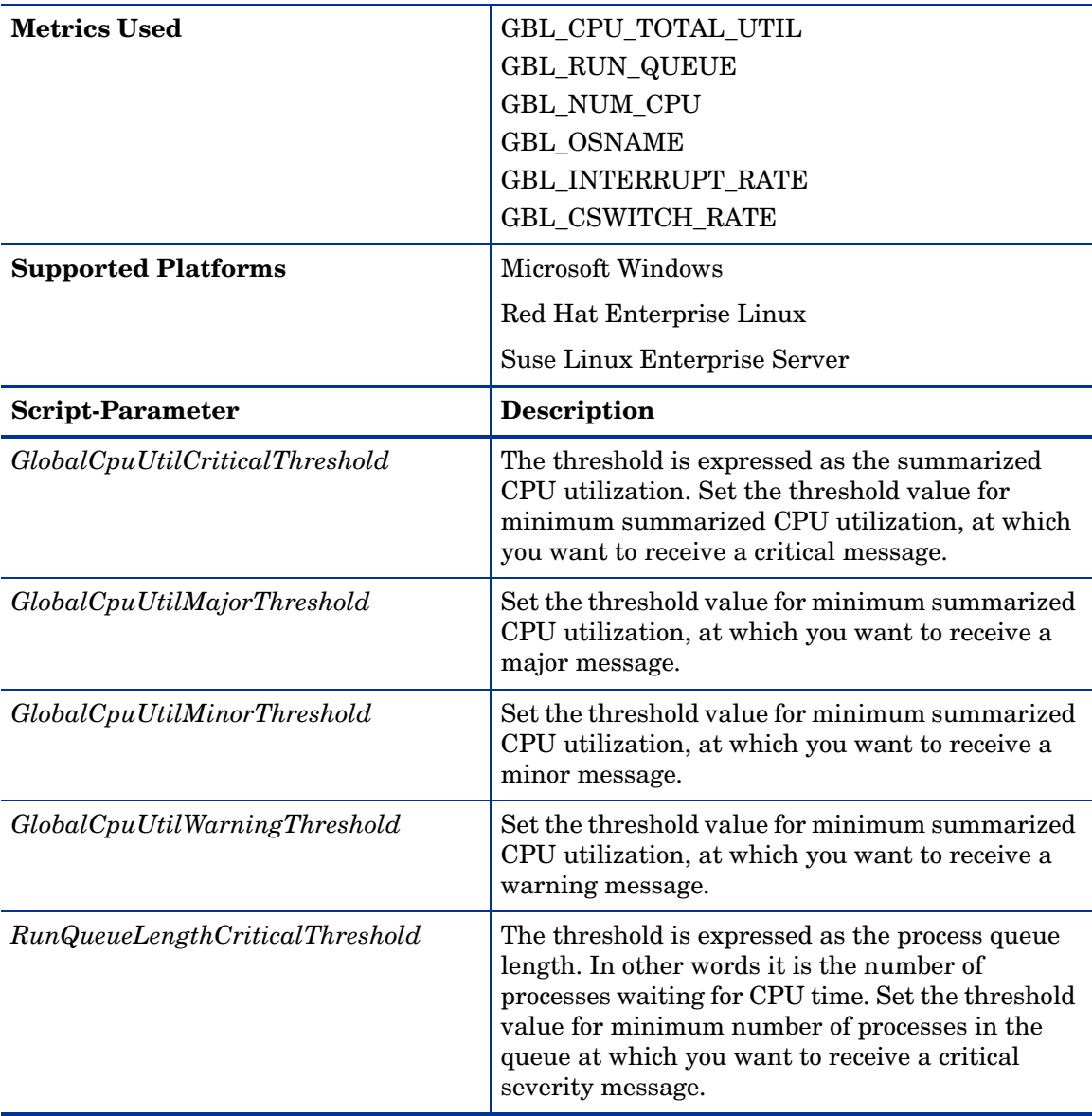

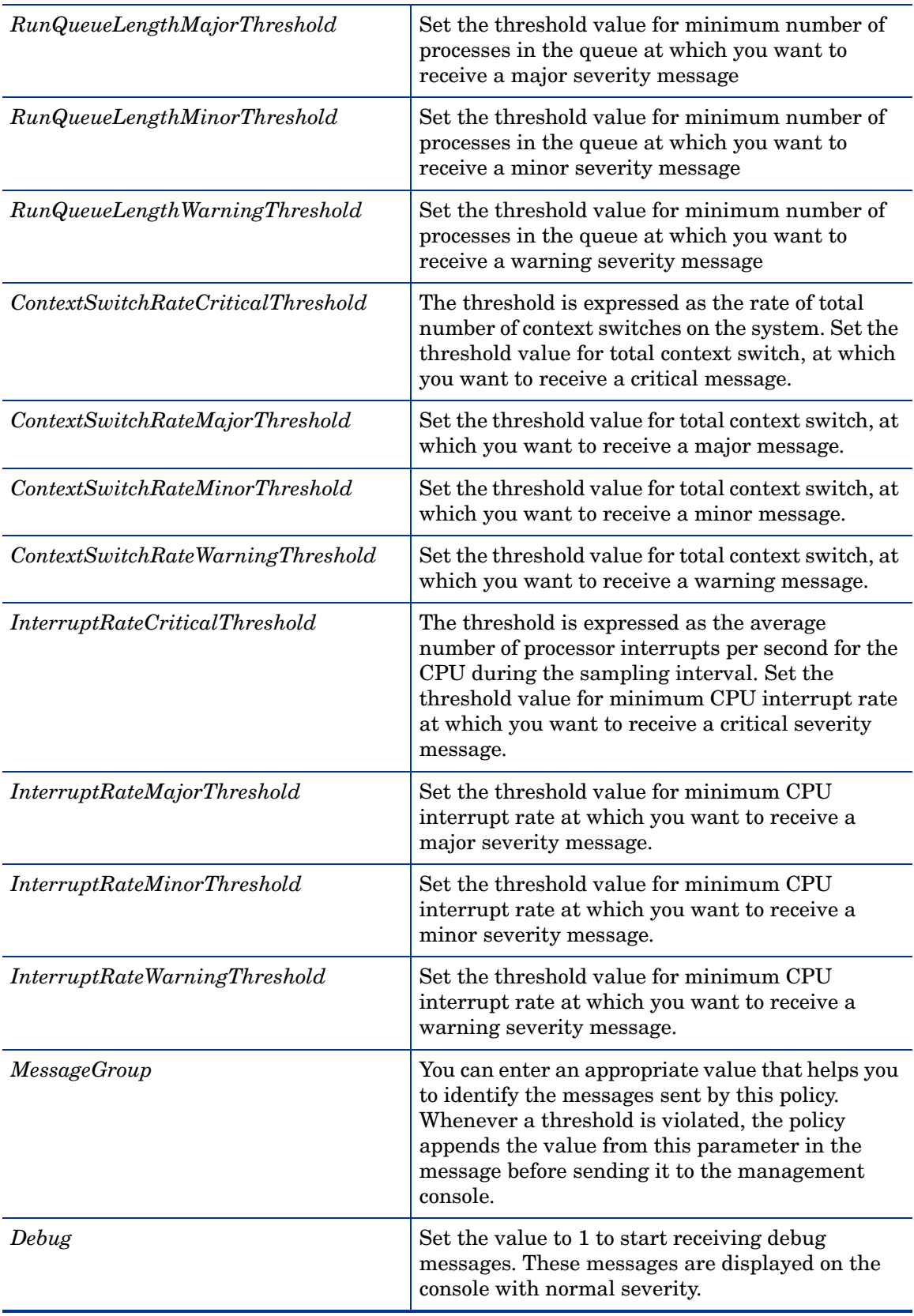

## Per Disk Utilization-AT policy

## **SI-PerDiskUtilization-AT**

This policy monitors utilization for each disk on the managed node. This policy processes each disk instance separately for every interval. The policy uses the automatic threshold determination to automatically calculate the threshold values according to the disk utilization on previous days.

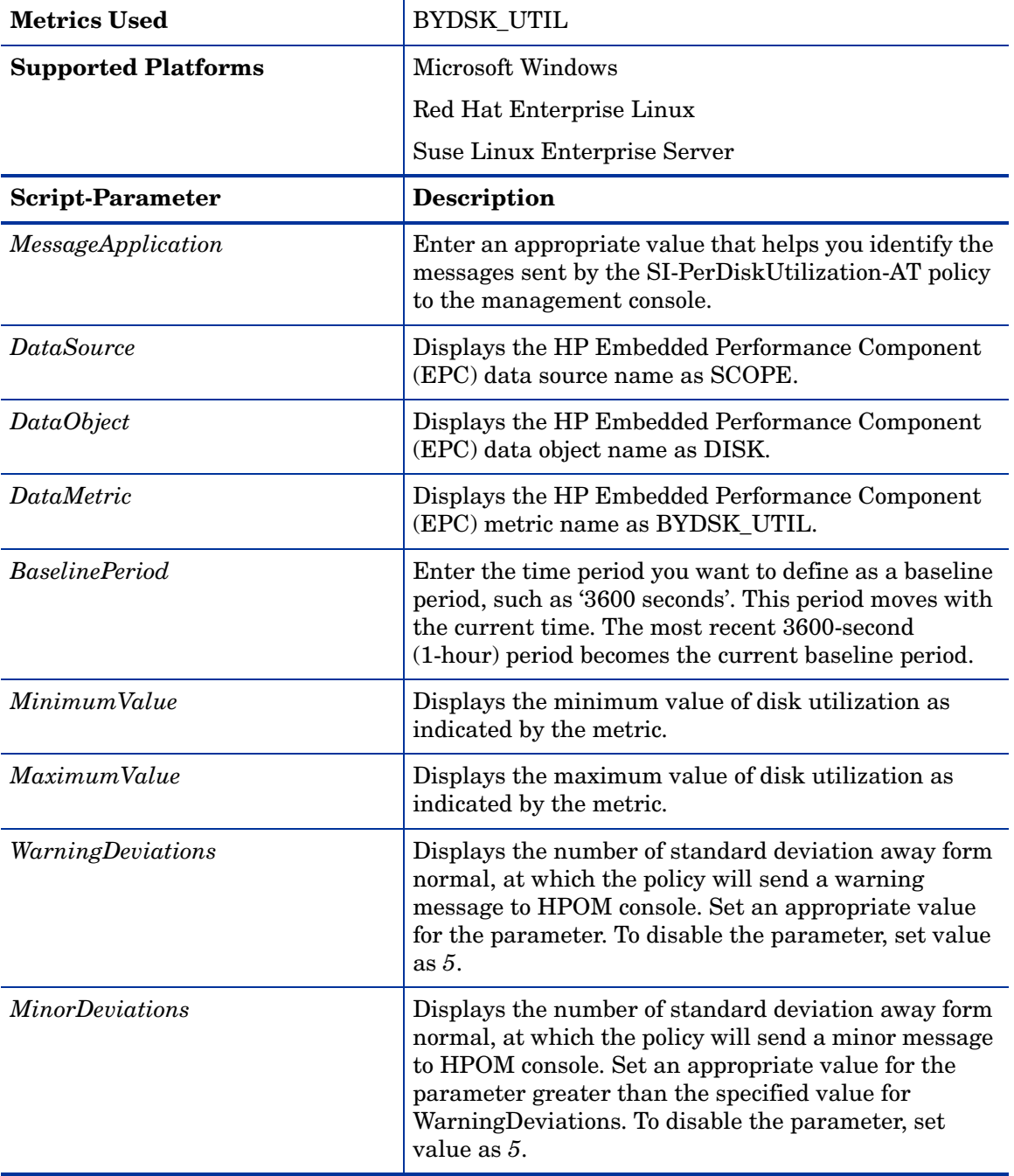

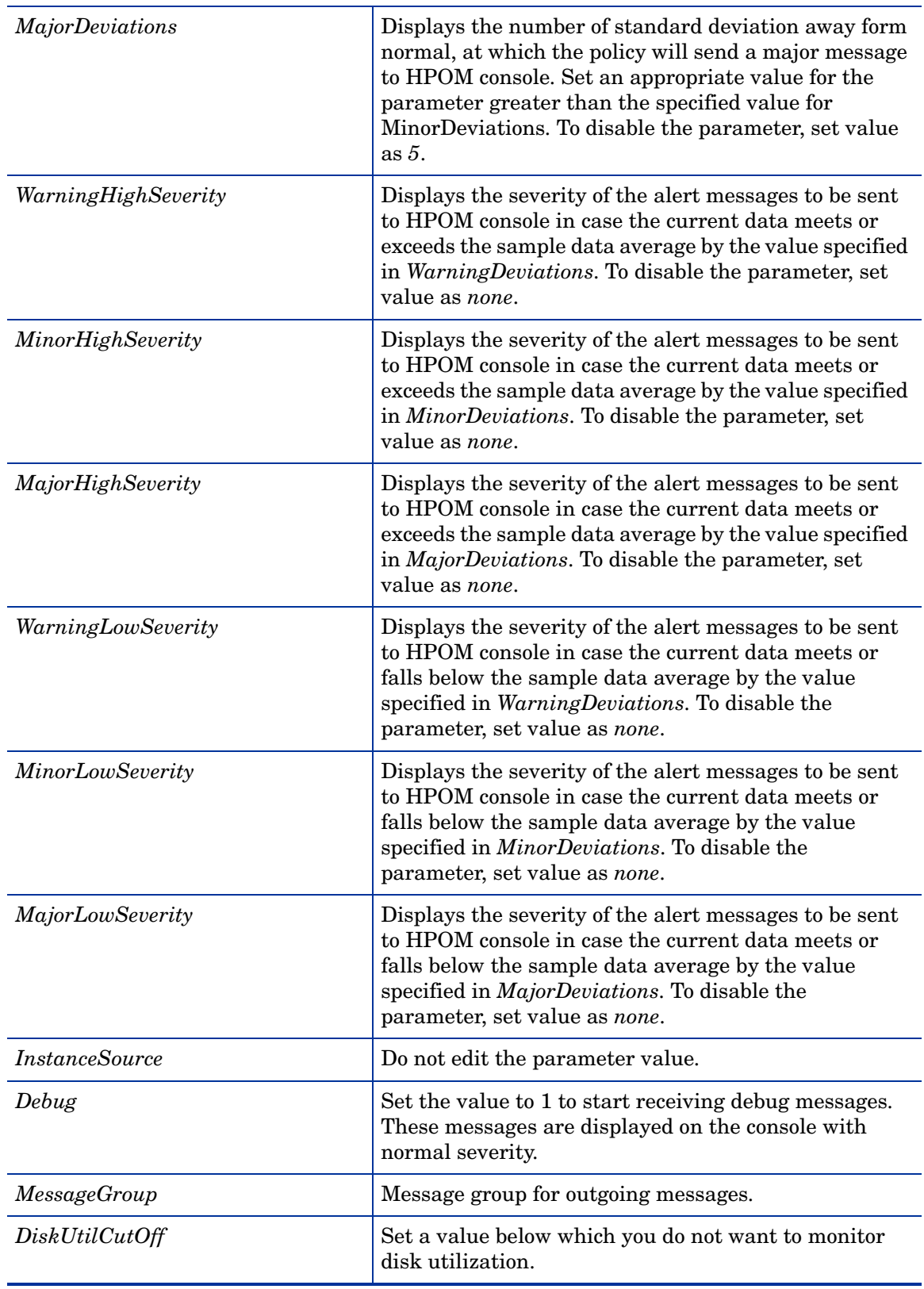

## Network Interface Outbyte Rate Policy

## **SI-PerNetifOutbyteBaseline-AT**

This policy monitors the network interface outbyte rate for a network interface in a given interval. It monitors the outgoing bytes on each network interface on the managed node individually. This policy processes each instance of network interface separately for every interval. The policy uses automatic threshold determination to automatically calculate the threshold values according to the network interface outbyte rate on previous days.

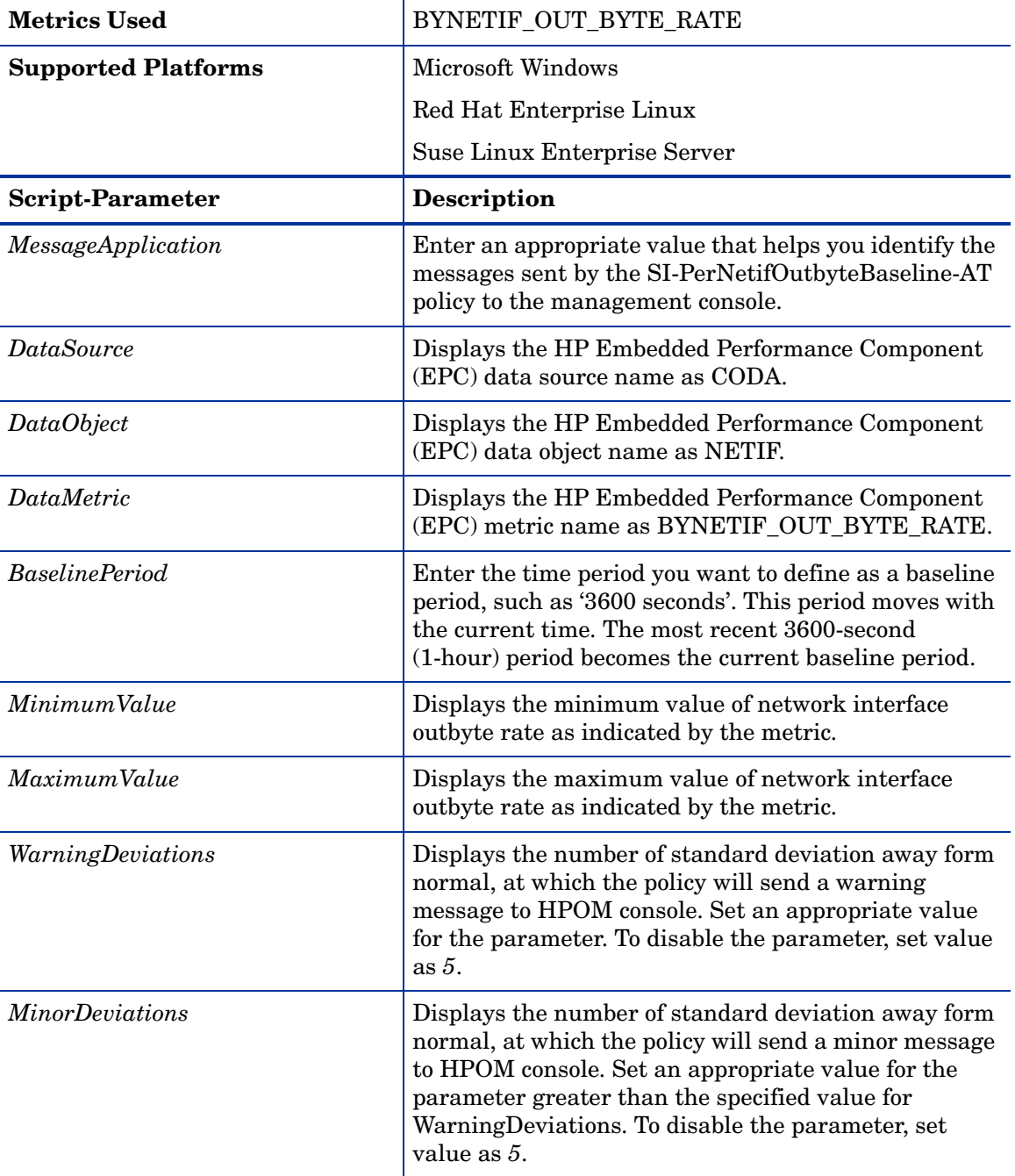

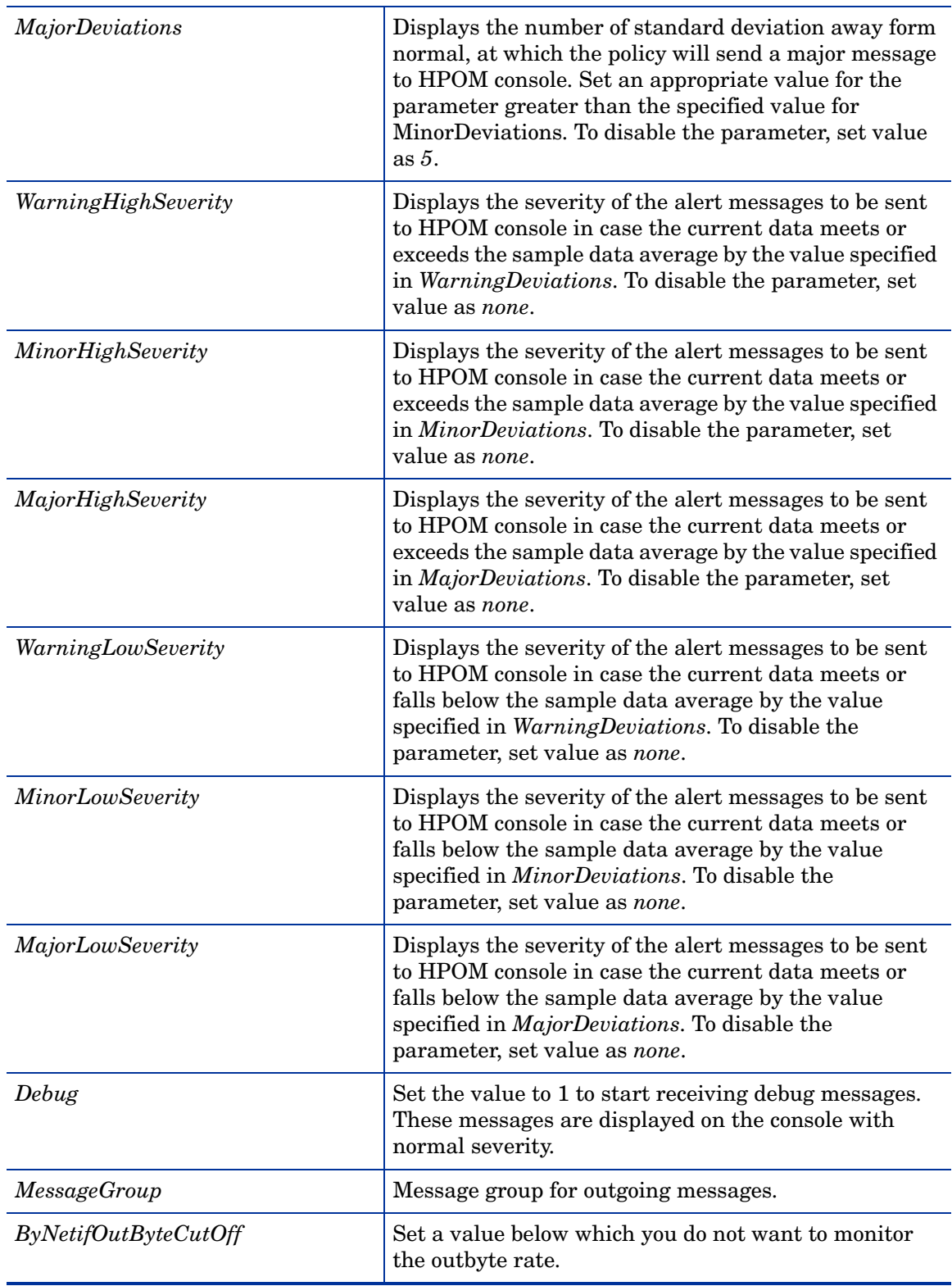

## Network Interface Inbyte Rate Policy

## **SI-PerNetifInbyteBaseline-AT**

This policy monitors the network interface inbyte rate for a network interface in a given interval. It monitors the incoming bytes on each network interface on the managed node individually. This policy processes each instance of network interface separately for every interval. The policy uses the automatic threshold determination to automatically calculate the threshold values according to the network interface inbyte rate on previous days.

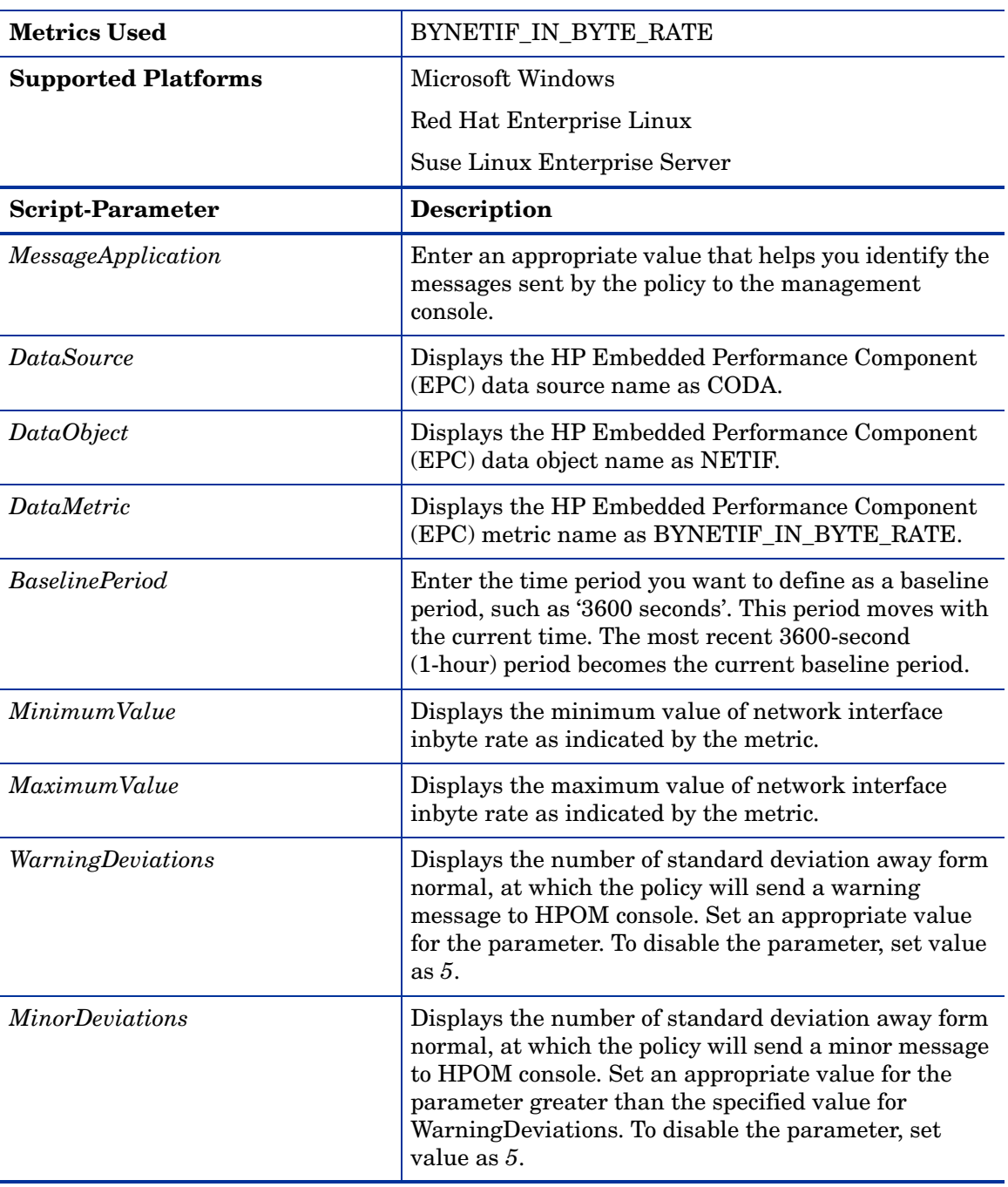

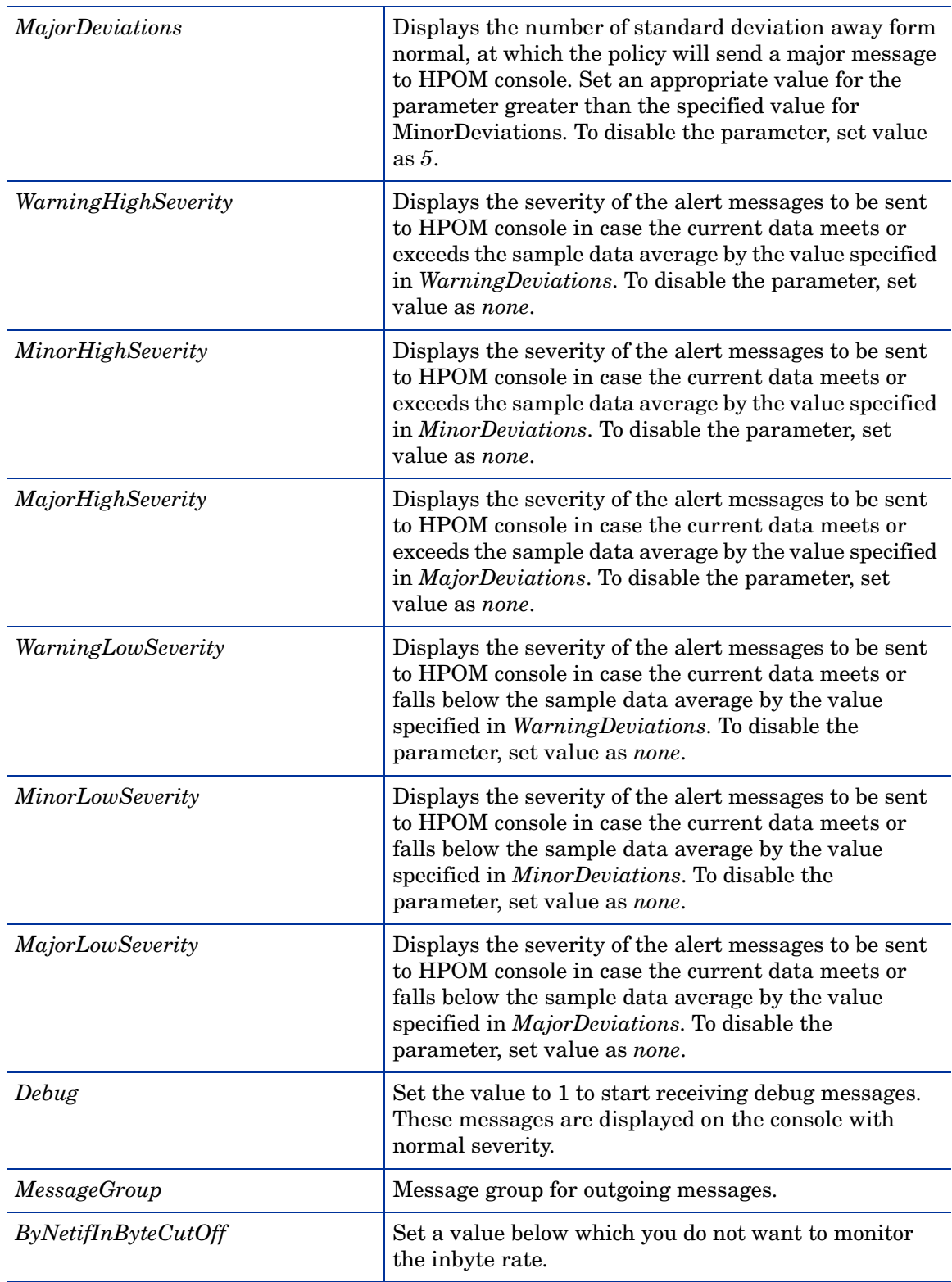

## Sample Performance Policies

Systems Infrastructure SPI provides sample performance policies that can be used to monitor the performance of processes running on a system. You can use these policies as template to create copies and modify them as per your requirements.

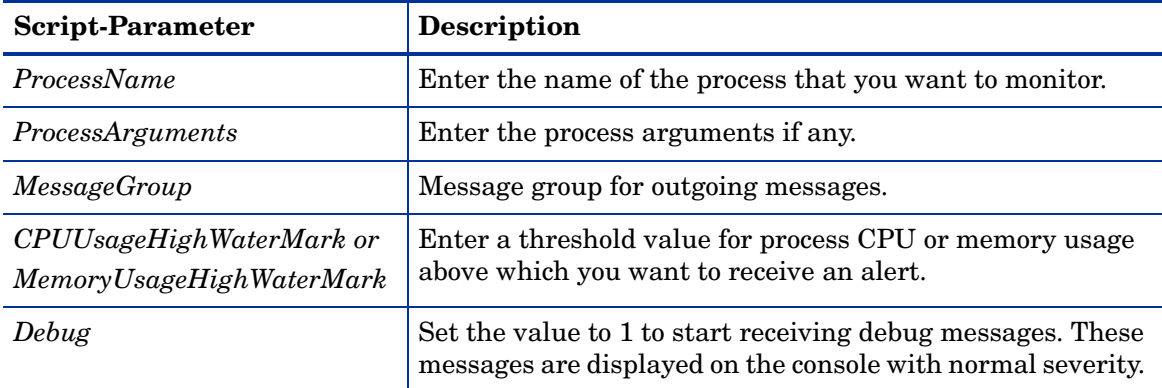

The sample policies provided are:

• **SI-JavaProcessMemoryUsageTracker** policy monitors memory usage for Java process running on your system. The default policy group for the policy is:

**SPI for Infrastructure** → **en** → **Systems Infrastructure** → **Performance** → **Process Resource Usage Monitor Samples**

• **SI-JavaProcessCPUUsageTracker** policy monitors the CPU usage for the Java process running on your system. The default policy group for the policy is:

**SPI for Infrastructure** → **en** → **Systems Infrastructure** → **Performance** → **Process Resource Usage Monitor Samples**

• **SI-MSWindowsSvchostCPUUsageTracker** policy monitors the CPU usage for the svchost processes running on your system. The default policy group for the policy is:

**SPI for Infrastructure** → **en** → **Systems Infrastructure** → **Performance** → **Process Resource Usage Monitor Samples** → **Windows**

• **SI-MSWindowsSvchostMemoryUsageTracker** policy monitors the memory usage for the svchost processes running on your system. The default policy group for the policy is:

**SPI for Infrastructure** → **en** → **Systems Infrastructure** → **Performance** → **Process Resource Usage Monitor Samples** → **Windows**

## <span id="page-51-0"></span>Security Policies

Suppose an unauthorized user tried to break into your system by entering different combinations of username and password, or by deploying an automated script to do this. Such attempts may result in too many login failures. To identify and preempt such a risk, you can deploy the System Infrastructure security policies to periodically check the number of failed logins on your system. These policies collect failed login data and send alerts in case of too many attempts.

#### Failed Login Collector Policy for Windows

## **SI-MSWindowsFailedLoginsCollector**

This is a scheduled task policy that checks for the number of failed login attempts on Microsoft Windows. It check for invalid logins, either due to unknown username or incorrect password on the managed node. The policy logs individual instances of failed login into the GBL\_NUM\_FAILED\_LOGINS metric in Embedded Performance Component (EPC) at definite time intervals. By default, the time interval is 1 hour. The recorded information stored in EPC can be used to send an alert to the console or generate reports for the number of invalid logins over a period of time. The default policy group for the policy is:

## **SPI for Infrastructure** → **en** → **Systems Infrastructure** → **Security** → **Windows**

## <span id="page-52-0"></span>Last Logon Collector Policy for Windows

## **SI-MSWindowsLastLogonsCollector**

This is a scheduled task policy that checks for the logon details for all active local user accounts on Microsoft Windows. The policy logs individual instances of user logon into the SECONDS\_SINCE\_LASTLOGIN metric in Embedded Performance Component (EPC) at definite time intervals. By default, the time interval is 1 hour. The recorded information stored in EPC can be used to send an alert to the console or generate reports for the number of user logons over a period of time. The default policy group for the policy is:

## **SPI for Infrastructure** → **en** → **Systems Infrastructure** → **Security** → **Windows**

## Failed Login Collector Policy for Linux

## **SI-UNIXFailedLoginsCollector**

This is a scheduled task policy that checks for the number of failed login attempts on RHEL and SLES Linux systems. The policy checks for invalid logins, either due to unknown username or incorrect password on the managed node. The policies log individual instances of failed login into the GBL\_NUM\_FAILED\_LOGINS metric in Embedded Performance Component (EPC) at definite time intervals. By default, the time interval is 1 hour. The recorded information stored in EPC can be used to send an alert to the console or generate reports for the number of invalid logins over a period of time. The default policy group for the policy is:

**SPI for Infrastructure** → **en** → **Systems Infrastructure** → **Security** → **Linux**

#### <span id="page-52-1"></span>Last Logon Collector Policy for Linux

## **SI-LinuxLastLogonsCollector**

This is a scheduled task policy that checks for the logon details for all active local user accounts on RHEL and SLES Linux systems. The policy logs individual instances of user logon into the SECONDS\_SINCE\_LASTLOGIN metric in Embedded Performance Component (EPC) at definite time intervals. By default, the time interval is 1 hour. The recorded information stored in EPC can be used to send an alert to the console or generate reports for the number of user logons over a period of time. The default policy group for the policy is:

#### **SPI for Infrastructure** → **en** → **Systems Infrastructure** → **Security** → **Linux**

# <span id="page-53-2"></span><span id="page-53-0"></span>Systems Infrastructure SPI Tool

Tools enable you to manage services on managed nodes and view a list of data collected for a particular managed node.

To access the Systems Infrastructure tool on HPOM for Windows, select the following:

**Tools** → **Systems Infrastructure**

To access the tool on console/ Administration UI for HPOM for UNIX/ Linux, select the following:

**Tool Bank** → **Systems Infrastructure**

## <span id="page-53-1"></span>Users Last Login Tool

When launched on a managed node, the Users Last Login tool displays a list of all active users along with their last login details. Before launching the tool, make sure you have deployed the corresponding last logon collector policy. To know more about the last logon collector policies, see [Last Logon Collector Policy for Windows](#page-52-0) and [Last Logon Collector Policy for Linux](#page-52-1).

# <span id="page-54-0"></span>4 Systems Infrastructure SPI Reports and Graphs

You can integrate the Systems Infrastructure SPI with HP Reporter to generate reports based on collected metric data from the managed nodes.The reports provide a picture of system resources. You can also generate graphs to analyze the metric data collected. To generate and view reports and graphs from data collected by the Systems Infrastructure SPI, use HP Reporter and HP Performance Manager with HPOM.

# <span id="page-54-2"></span><span id="page-54-1"></span>Systems Infrastructure SPI Reports

You can access Systems Infrastructure SPI reports from the HPOM for Windows console. To install HP Reporter package for Systems Infrastructure SPI, see *HP Operations Smart Plug-in for Infrastructure Installation Guide.*

To view reports for Systems Infrastructure SPI from HPOM for Windows, expand **Reports** → **SPI for Infrastructure** → **Systems Infrastructure** in the console tree. To display a report, select the desired report, right-click, and then select **Show report**.

If HP Reporter is installed on a separate system connected to the HPOM management server for Windows, UNIX, or Linux operating system, you can view the reports on HP Reporter system.

If HP Reporter is installed on a separate system connected to the HPOM management server(for Windows, UNIX, or Linux operating system), you can view the reports on HP Reporter system. For more information on integration of HP Reporter with HPOM, see *HP Reporter Installation and Special Configuration Guide*. The following is an example report.

## **Figure 3 Example report for Systems Infrastructure SPI**

Operations - Smart Plug-ins for Infrastructure

## **Unused Logins**

## for Group Systems Infrastructure

## This report was prepared: 8/11/2009, 3:00:53 AM

This report shows the login information for all the managed nodes.

#### aspint7-sol.ov.test

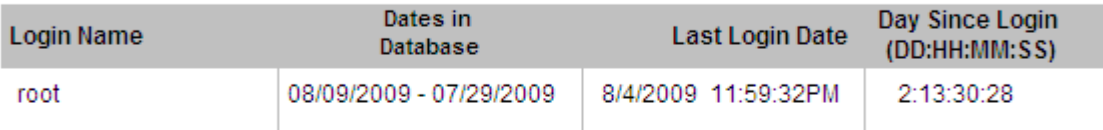

## Never Logged in User List

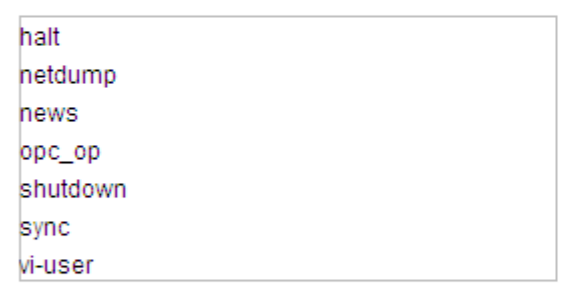

## btovm555.ov.test

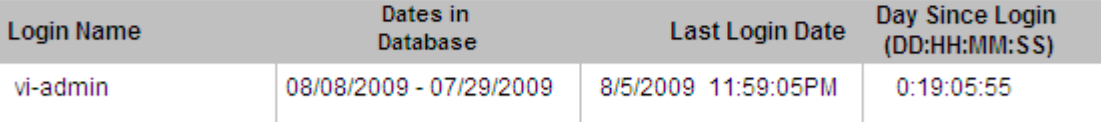

## Never Logged in User List

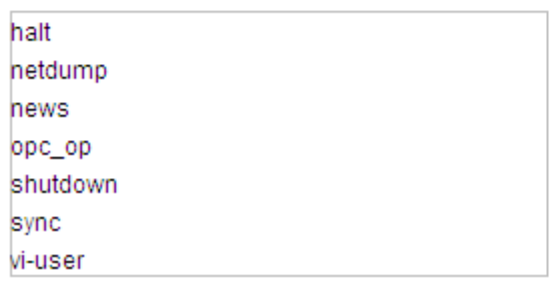

The Systems Infrastructure SPI provides the following reports:

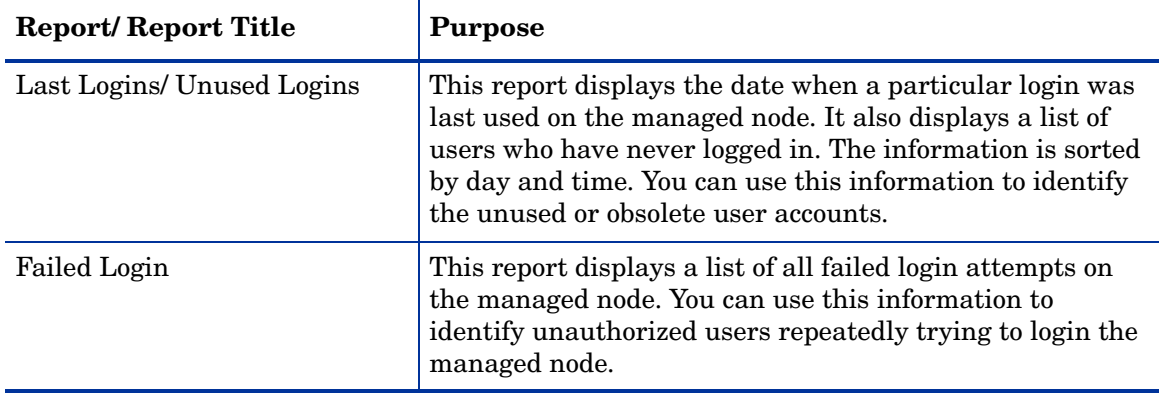

# <span id="page-56-1"></span><span id="page-56-0"></span>Systems Infrastructure SPI Graphs

You can generate graphs using HP Performance Manager for near real-time data gathered from the managed nodes. You can access these graphs from the HPOM console if you install HP Performance Manager on an HPOM management server.

The Systems Infrastructure SPI provides a set of pre-configured graphs. They are located on the HPOM console tree in the Graphs folders. You can access this Graphs folder only if you install HP Performance Manager on the HPOM management server. The following is an example graph.

To access the graphs on HPOM for Windows, select **Graphs**→ **InfraSPI** → **Systems.**

To access the graphs on HPOM for UNIX/ Linux, select the active message, open the Message Properties window, and click **Actions.** Under the Operator initiated action section, click **Perform**. Alternatively you can, right-click active message, select **Perform/Stop Action** and click **Perform Operator-Initiated Action**.

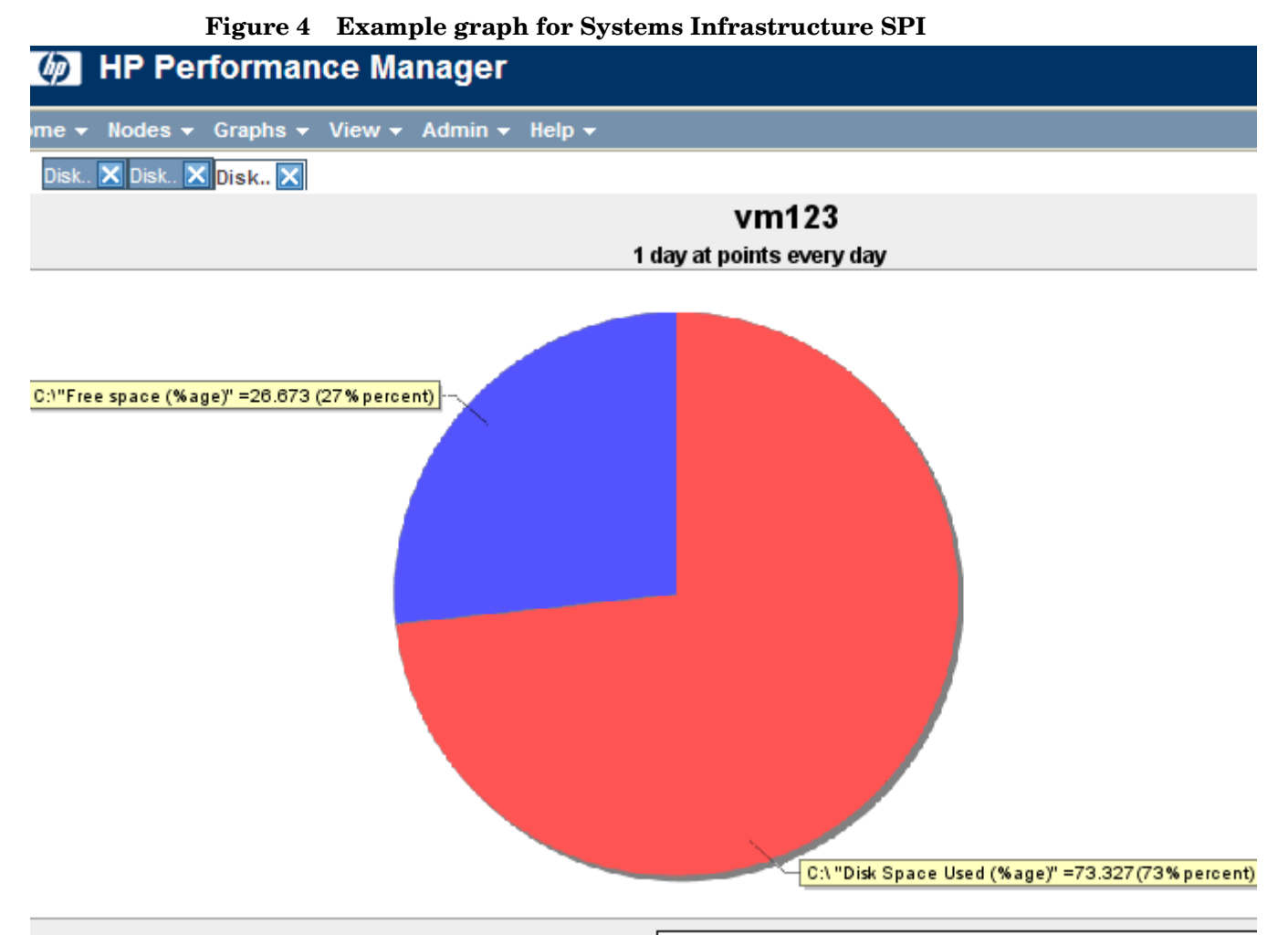

C:\"Disk Space Used (%age)" C:\"Free space (%age)"

The SPI for Systems Infrastructure provides the following graphs:

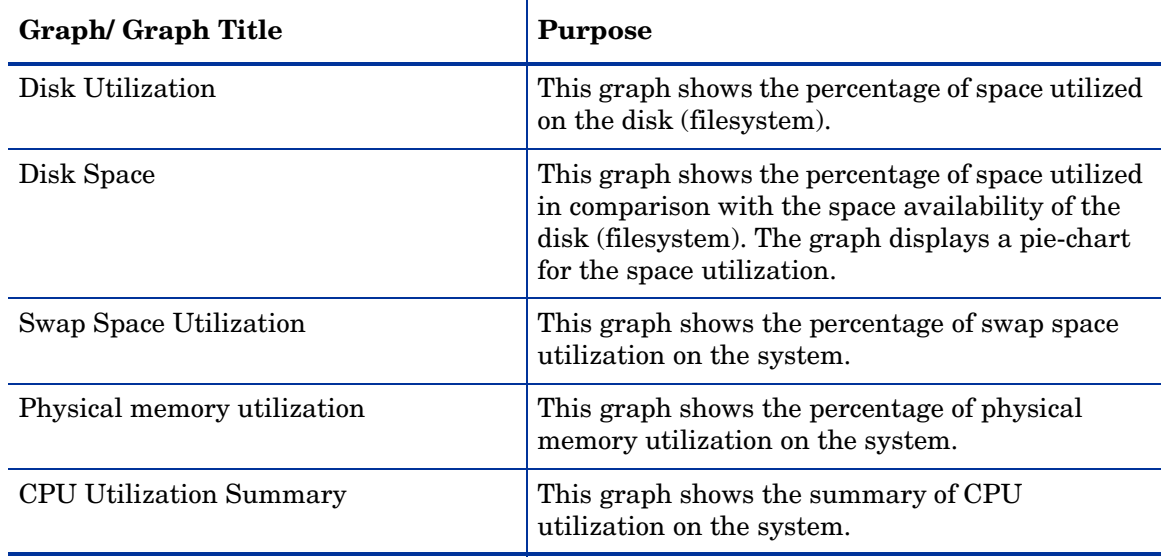

# <span id="page-58-0"></span>5 Troubleshooting

This chapter provides an overview of the Systems Infrastructure SPI limitations and issues and covers basic troubleshooting scenarios.

## **Auto-addition of guest virtual machines fails**

**Cause:** The AutoAdd\_Guests parameter in InfraSPI-ServerSettings policy is set to false by default. This is to prevent a lot of guest virtual machines from getting added automatically causing the console GUI to freeze.

**Solution:** You can set the parameter **AutoAdd\_Guests=true** in InfraSPI-ServerSettings policy and then re-deploy the policy. To access the policy, select **SPI for Infrastructure** → **Settings and Thresholds** → **Server Settings**.

## **Advanced Monitoring policies modified in HPOM for UNIX Administrator GUI fail to run after deployment to managed nodes.**

**Cause:** When advanced monitoring policies are edited in GUI mode in HPOM for UNIX policy editor, syntax errors are induced into the Perl code module. This causes the policy to fail to execute. Errors such as the following appear:

An error occurred in the processing of the policy 'SI-LinuxSshdProcessMonitor'. Please check the following errors and take corrective actions. (OpC30-797) Error during evaluation of threshold level "Processes - Fill Instance list" (OpC30-728)

Execution of instance filter script failed. (OpC30-714)

Perl Script execution failed: syntax error at PerlScript line 11, near "1

#BEGIN\_PROCESSES\_LIST

#ProcName=/usr/sbin/sshd

#Params=

#Params=

#MonMode=>=

#ProcNum=1

#END\_PROCESSES\_LIST

@ProcNames"

Missing right curly or square bracket at PerlScript line 17, within string syntax error at PerlScript line 17, at EOF

. (OpC30-750)

The un-edited advanced monitoring policies (Measurement Threshold type) work fine when deployed from HPOM for UNIX.

**Solution:** To edit the settings in the Measurement Threshold policy, use 'Edit in Raw mode' feature of the HPOM for UNIX Administrator GUI to change the policy contents. This requires you to know the syntax of the policy data file.

## **Discovery procedures and data collection gives error with non-English names.**

**Cause:** Although the Systems Infrastructure SPI can be deployed successfully on a non-English HP Operations Manager, using non-English names for a system results in error. This happens because non-English names are not recognized by the store collection PERL APIs in the HP Operations Agent.

**Solution:** Make sure that the names for clusters and resource groups are in English.

#### **Alert Messages while System Discovery automatically adds nodes.**

**Cause:** While automatically adding nodes for cluster and virtualized environments, the system discovery policy generates alert messages with normal severity. These messages take a while to get acknowledged as the auto-addition feature of the policy takes time to populate the node bank.

**Solution:** Disable the Auto-addition feature by changing the following default values in the XPL configuration parameters:

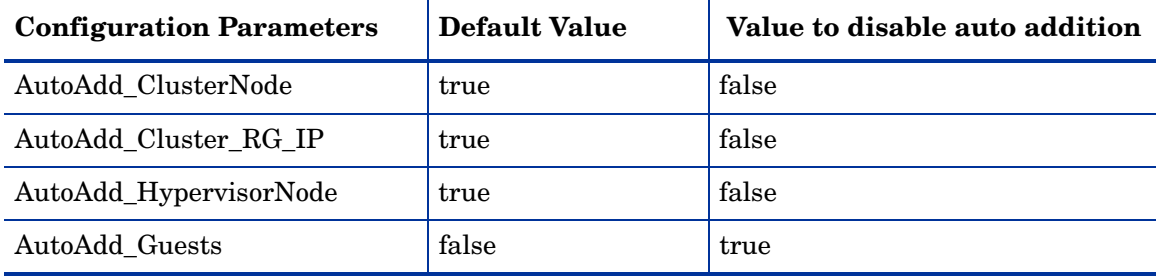

## **Warning/error messages on the HPOM console:**

An error occurred in the processing of the policy 'SI-PerDiskUtilization-AT'. Please check the following errors and take corrective actions. (OpC30-797)

Initialization of collection source "DoNotRename" failed. (OpC30-724)

Cannot find object 'DISK' in Coda object list. (OpC30-761)

Searching for 'data source: SCOPE' in the DataSourceList failed. (OpC30-766))

**Cause**: This error occurs when the SI-PerDiskUtilization-AT policy is deployed to a node that does not have the HP Performance Agent installed on the node. The SI-PerDiskUtilization-AT policy uses metrics provided by SCOPE for the calculations, and requires HP Performance Agent for proper functioning.

**Solution**: Install the HP Performance Agent on the managed node for the policy to function properly.

## **Failure of operator initiated commands for launching the Systems Infrastructure SPI graphs from HPOM for UNIX (version 9.00) operator console**

**Solution**: Run the following command on the HPOM server:

**/opt/OV/contrib/OpC/OVPM/install\_OVPM.sh** *<OMUServerName>***:8081**

# <span id="page-62-2"></span><span id="page-62-0"></span>A Appendix: Policies and Tools

## <span id="page-62-1"></span>Deploying Systems Infrastructure SPI Policies from HPOM for Windows Server

To manually deploy policies from HPOM for Windows, follow these steps:

- 1 Right-click the policy you want to deploy.
- 2 From the menu, select **All Tasks**.
- 3 Select **Deploy on**. The Deploy policies on dialog box opens.
- 4 Select the option **Select nodes from the tree**. From the list of managed nodes, select the nodes where you want to deploy the policy.
- 5 Click **OK**.

## **Figure 5 Deploy policies on dialog box**

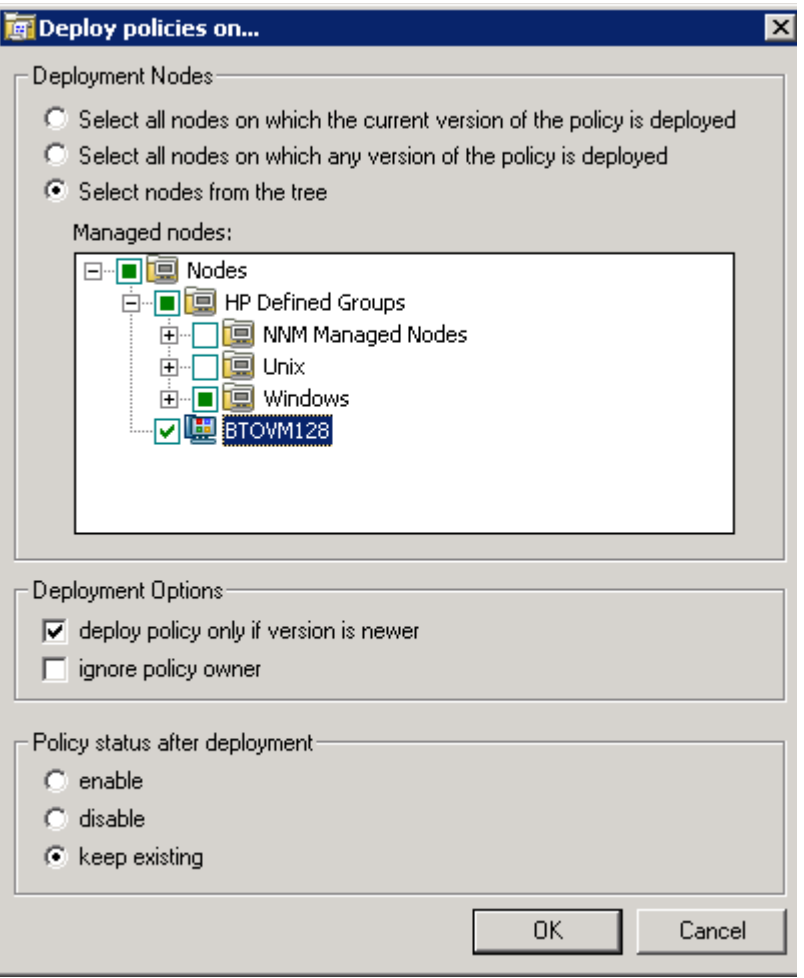

## <span id="page-63-0"></span>Deploying Systems Infrastructure SPI policies from HPOM for UNIX/Linux Server

Before you deploy policies, make sure that the nodes have been added to the management server and have HP Operations Agent software installed. For more information on how to add nodes to the management server, refer to the *HP Operations Manager for Unix Online Help*.

To deploy policies from HPOM for UNIX/ Linux follow these steps:

## Task 1: Assign Policy or Policy group

- 1 Log on to HPOM as the administrator. The HPOM Administration UI appears.
- 2 Click **Policy Bank** under the Objects Bank category. The Policy Bank window opens.
- 3 In the Policy Bank window, select the policy or policy groups you want to assign to a node or a node group.
- 4 Select **Assign to Node/Node group...** from the **Choose an Action** drop-down box and click submit.

The select window opens.

5 Select the node or the node groups and click **OK**.

The selected policy(s) is assigned to the node(s).

## Task 2: Deploy Policy(s)

- 1 From the HPOM Administration UI, click **Node Bank** under the Objects Bank category. The Node Bank window opens.
- 2 In the Node Bank window, select the nodes or node groups on which you want to deploy policy(s).
- 3 Select **Deploy Configuration...** from the **Choose an Action** drop-down box and click submit. The selector window opens.
- 4 Select the **Distribute Policies** check box and click **OK**.

The policy(s) is deployed on the selected node(s).

## <span id="page-63-1"></span>Launching Systems Infrastructure SPI tools from HPOM for Windows server

To launch the tool, follow these steps:

- 1 From the console tree **Tools** folder, select the **Systems Infrastructure** folder.
- 2 Select the *<tool name>* tool from the details pane and right-click to open the shortcut menu.
- 3 Select **All Tasks**→**Launch Tool...** to open the **Select where to launch this tool** dialog box.

The dialog box displays a list of the managed nodes on which the selected tool can be launched.

- 4 Select the check box for each node to which you want to apply the tool. Selecting the **Nodes** folder selects the entire group of tools the folder contains.
- 5 Click **Launch**

The **Tool Status** dialog box opens to display the results of the launch operation.

You can save the results of the apply tool operations. Select one or more lines in the **Launched Tools** box and click **Save**. The output is saved in text format.

## <span id="page-64-0"></span>Launching Systems Infrastructure SPI tools on HPOM for UNIX/ Linux server

To launch the tool, follow these steps:

- 1 Select **Tool Bank** → **Systems Infrastructure** in the Administration UI.
- 2 Right-click the *<tool name>* tool, select **Start Customized**.

Start Tool - Customized Wizard window opens.

- 3 Under the nodes list, select the host server node to launch the tool.
- 4 On the wizard, click **Get Selections.**

The node is added to the Selected Nodes list.

- 5 Click **Next.**
- 6 On the page Specify additional information needed to run the tool, you can specify the additional information or leave the fields blank.
- 7 Click **Finish**.

The tool output is displayed.

# We appreciate your feedback!

If an email client is configured on this system, by default an email window opens when you click on the bookmark "Comments".

In case you do not have the email client configured, copy the information below to a web mail client, and send this email to **docfeedback@hp.com**

**Product name:**

**Document title:**

**Version number:**

**Feedback:**